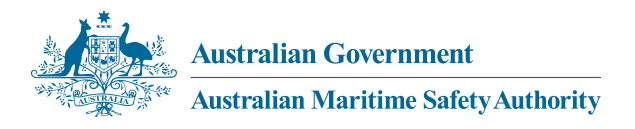

# MARS User guide

Submitting domestic commercial vessel survey reports to AMSA

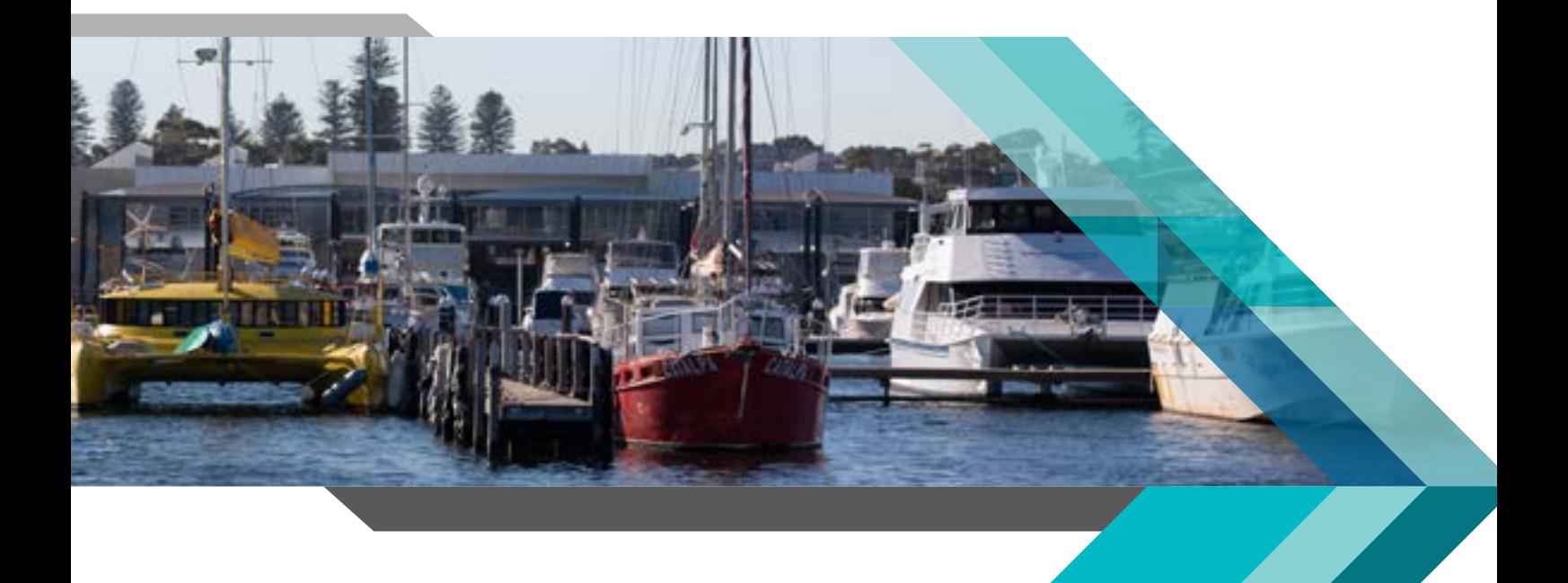

First published May 2019 Reviewed October 2020 Revised June 2021

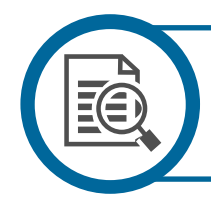

### **Assistance**

Questions relating to processes mentioned in this document or assistance with login can be directed to the System Administration team via email to **[mars.support@amsa.gov.au](mailto:opssystemadministrators@amsa.gov.au)**

## **Contents**

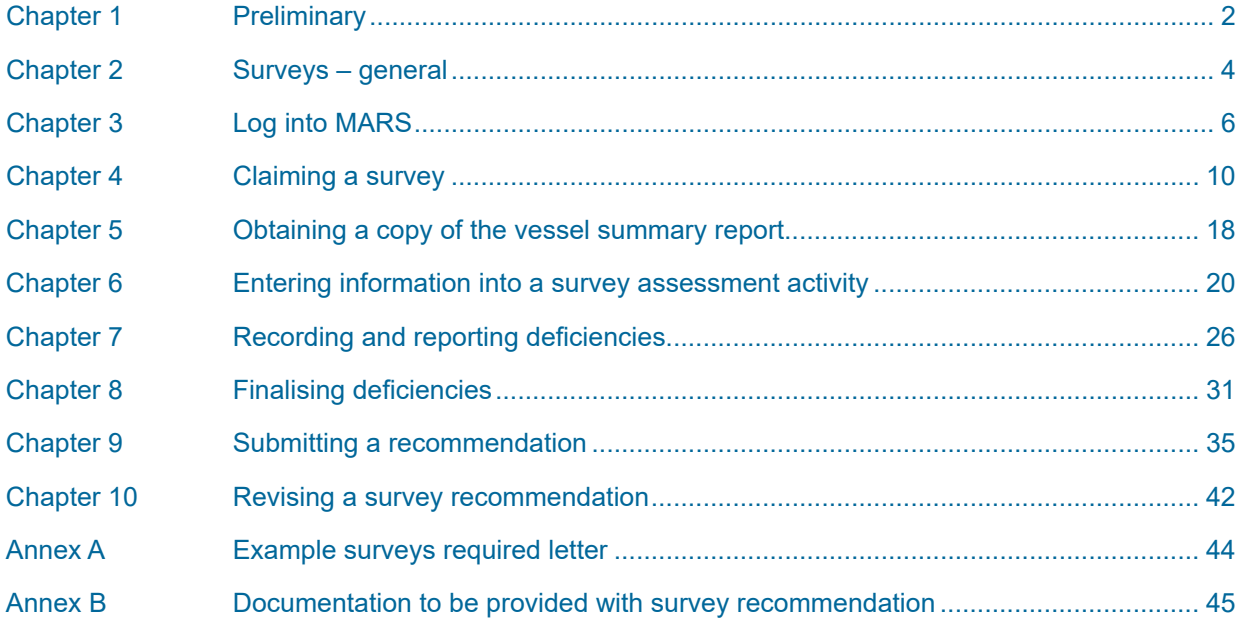

# Chapter 1 Preliminary

### **Overview**

The Australian Maritime Safety Authority (AMSA), as the National Regulator, relies on the recommendations of marine surveyors to determine whether domestic commercial vessels (DCV) meet the applicable safety, design, construction and equipment standards under the National Law.

### **Scope**

This user guide sets out the process for the submission of surveys reports and recommendations to AMSA relating to DCV which are applying for, or hold, a Certificate of Survey, a Load Line Certificate, or an Exemption 40 approval.

### **Application**

This user guide applies to Accredited Marine Surveyors and Recognised Organisations who undertake surveys on vessels and make recommendations to AMSA under the National Law.

### **Objective**

The objectives of this user guide are to provide the process for:

- the online submission of survey reports and recommendations directly into AMSAs **MARItime S**afety (**MARS**) system; and
- submitting survey reports and recommendations manually to AMSA.

### **Related documents and forms**

This user guide should be read in conjunction with Part 2 of the *National Law - Marine Surveyors Accreditation Guidance Manual 2014* and the relevant published instructions to surveyors.

Instructional videos that demonstrate the MARS functions are available on the [AMSA website.](http://www.amsa.gov.au)

### **Terms and definitions**

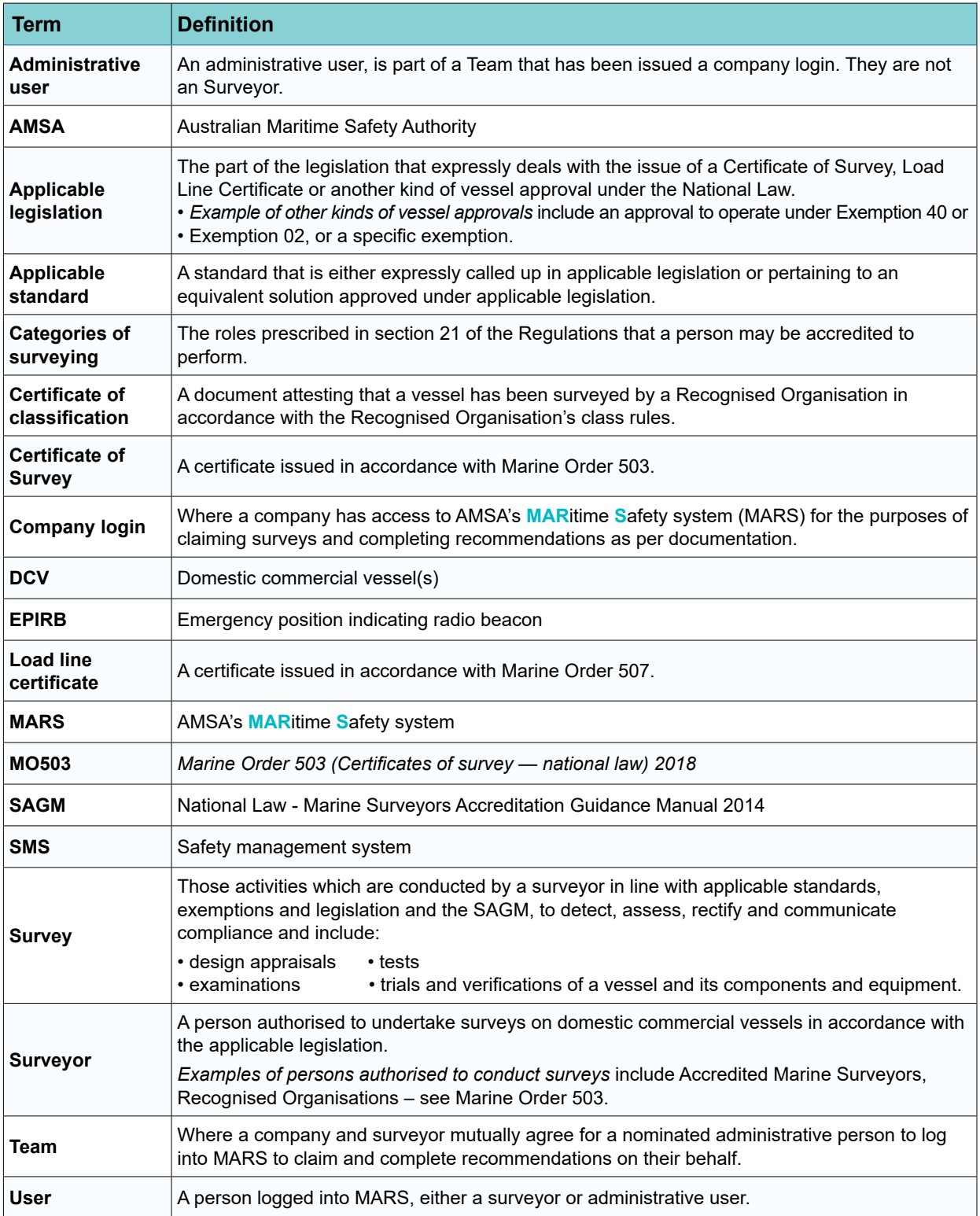

# Chapter 2 Surveys -general

### **Survey lifecycle**

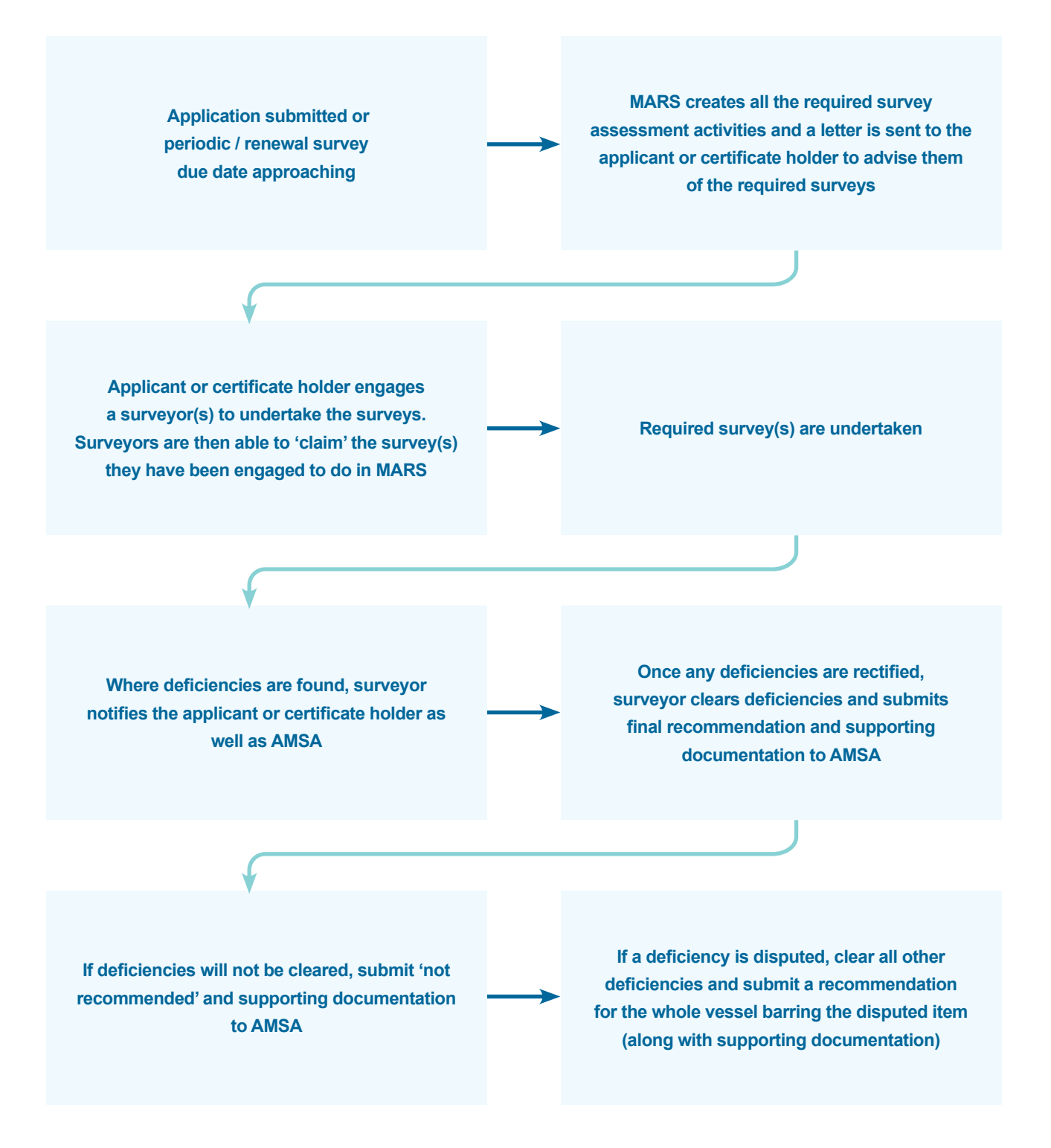

#### **Notification that surveys are required**

#### **Various types of surveys are required to be carried out under the National Law to:**

- $\Box$  confirm that the vessel and its equipment initially comply with, or continue to comply with, the requirements of the applicable legislation and standards; and
- $\Box$  identify deterioration, wear or damage to the vessel that may interfere with the ability of the vessel and its equipment to continue to comply with the applicable legislation and standards.

#### **AMSA's MARS system will generate required survey assessment activities:**

- when an application is made for a Certificate of Survey and/or a Load Line Certificate, or an Exemption 40 approval, and
- $\Box$  whenever periodic or renewal surveys are due.

Once the survey assessment activities are generated in MARS, a letter will be sent to the applicant or certificate holder.

The letter to the applicant or certificate holder lists all the required surveys with a *unique survey assessment activity code* for each survey and includes a vessel summary report (see Annex A for an example of a letter). The letter advises the applicant or certificate holder:

- $\Box$  to contact an accredited marine surveyor(s) or Recognised Organisation to attend the vessel and undertake the above required survey(s)
- $\Box$  to provide the attending surveyor(s) with the attached 'Vessel Report' which provides a summary of the vessels particulars and the list of surveys (with their survey assessment activity codes) that are due
- $\Box$  that where any deficiencies are found during the survey, the surveyor(s) will communicate these to the applicant or certificate holder, as well as AMSA
- $\Box$  to rectify any deficiencies found by the attending surveyor(s) and confirm the rectification with the surveyor(s)
- $\Box$  that once the survey is complete, the surveyor(s) will communicate with AMSA, confirming the clearance of all deficiencies and provide their final survey report and recommendation to AMSA.

#### **Requests for information from AMSA**

In the event that AMSA requires additional information from a surveyor in relation to a completed survey activity, surveyors will be contacted by an AMSA assessor by email, phone or post.

Please provide the information in the manner requested in the request.

# Chapter 3 Logging into MARS

AMSA will issue MARS users with a user name and password to enable them to log into MARS to submit survey reports online.

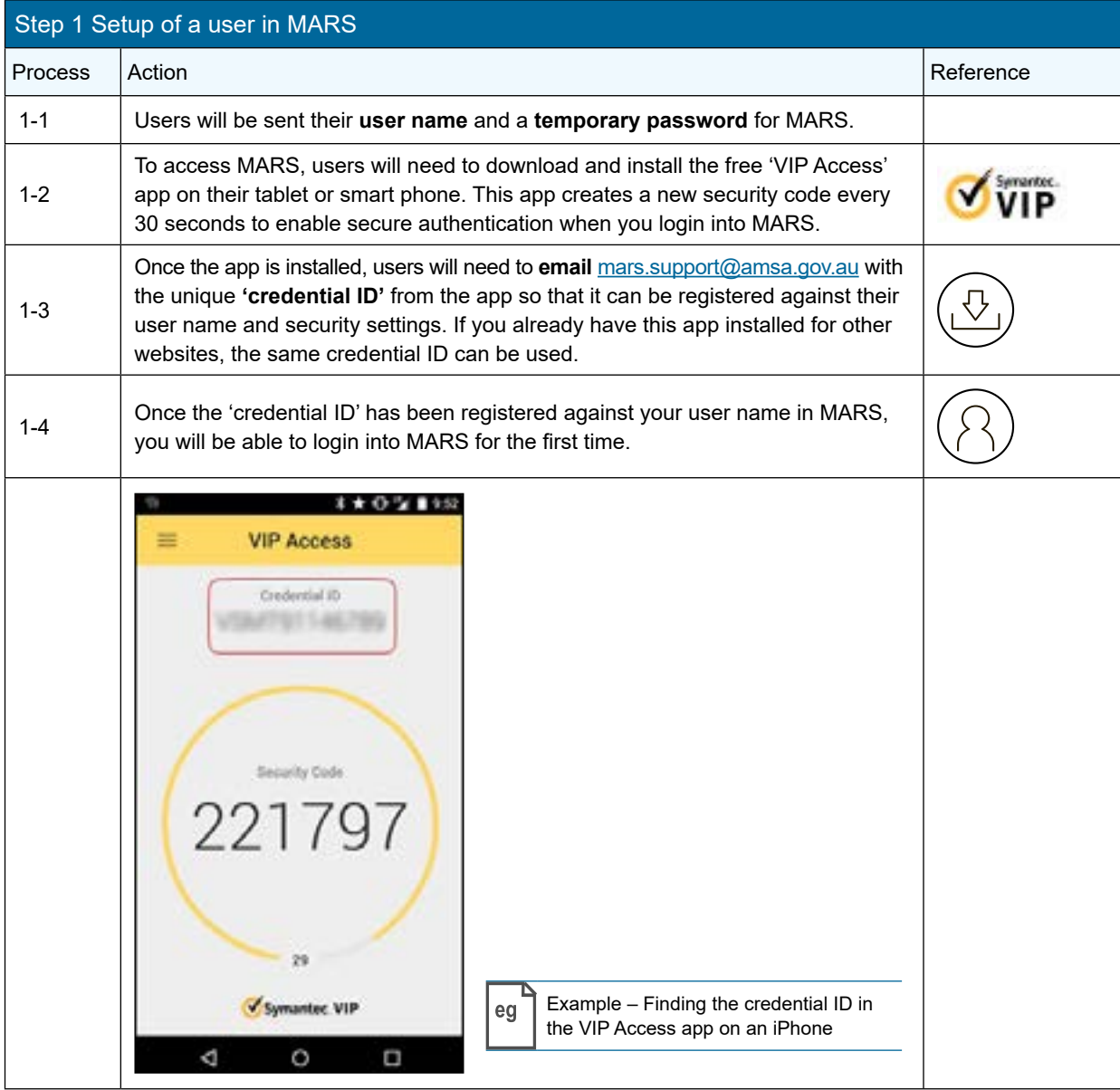

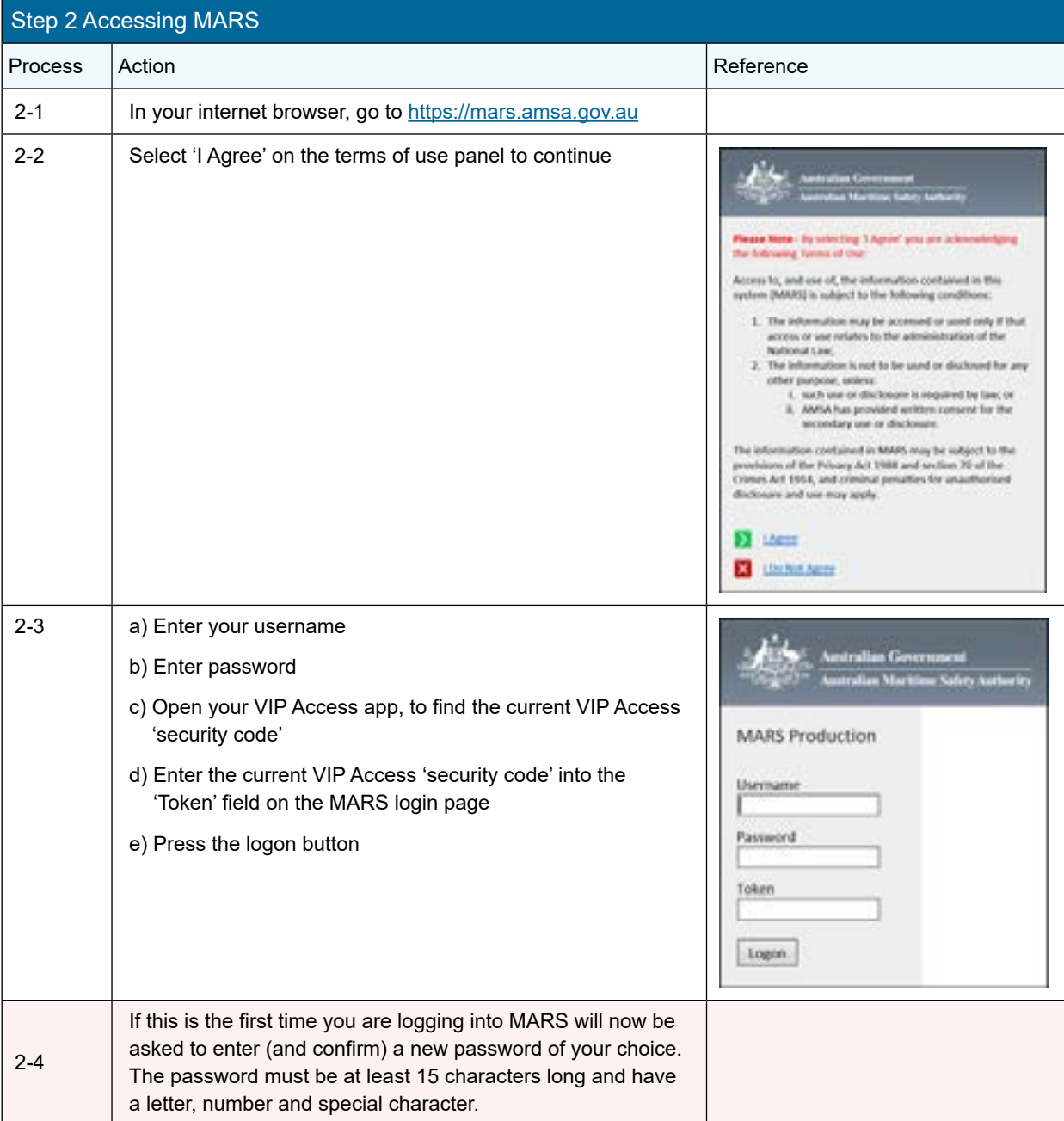

When logging into the MARS system, users will need to enter their **user name**, **temporary password** and the **valid security code** from the VIP Access app at the time of login.

### Once you log into MARS, you will be presented with a 'Home' dashboard

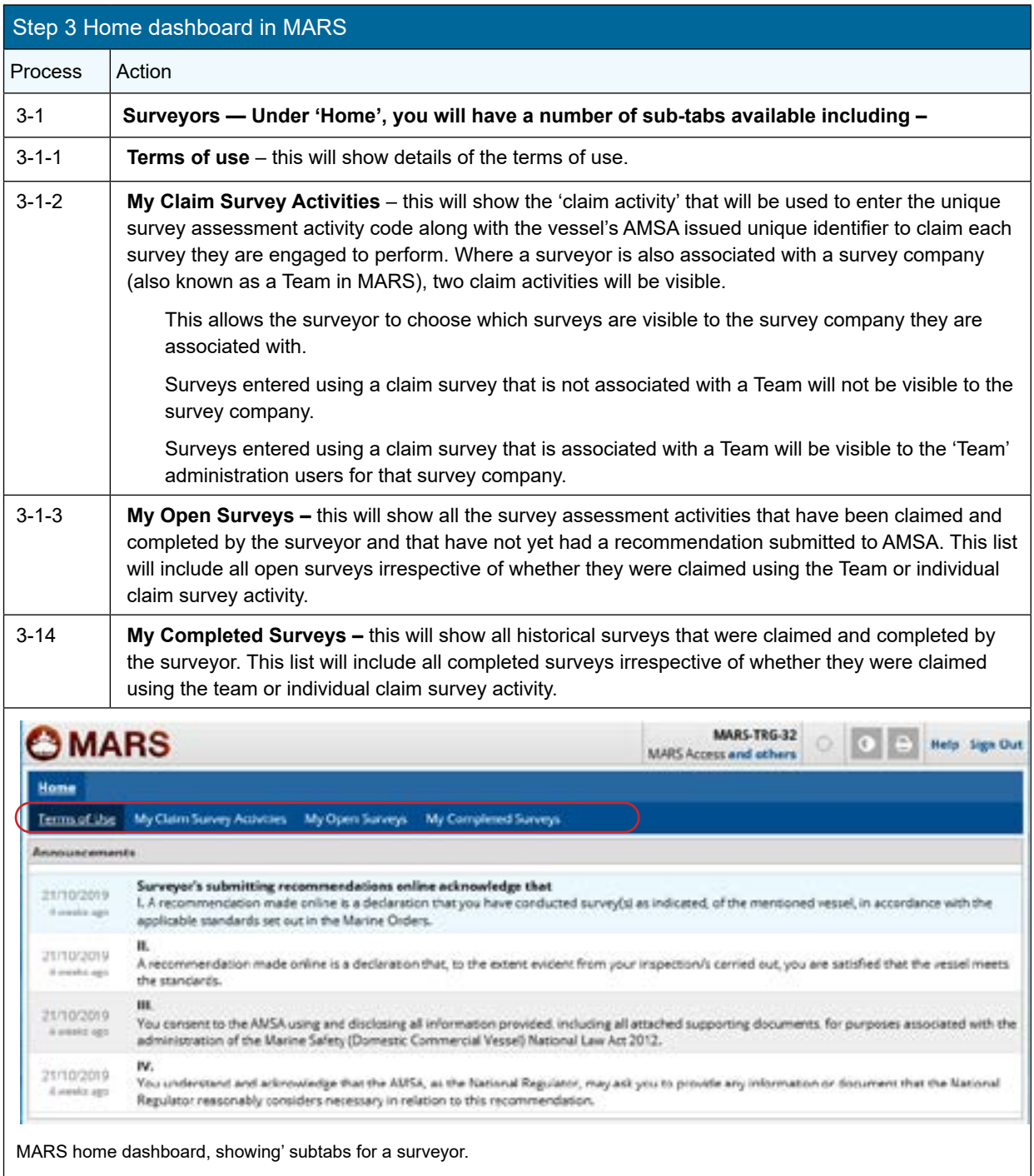

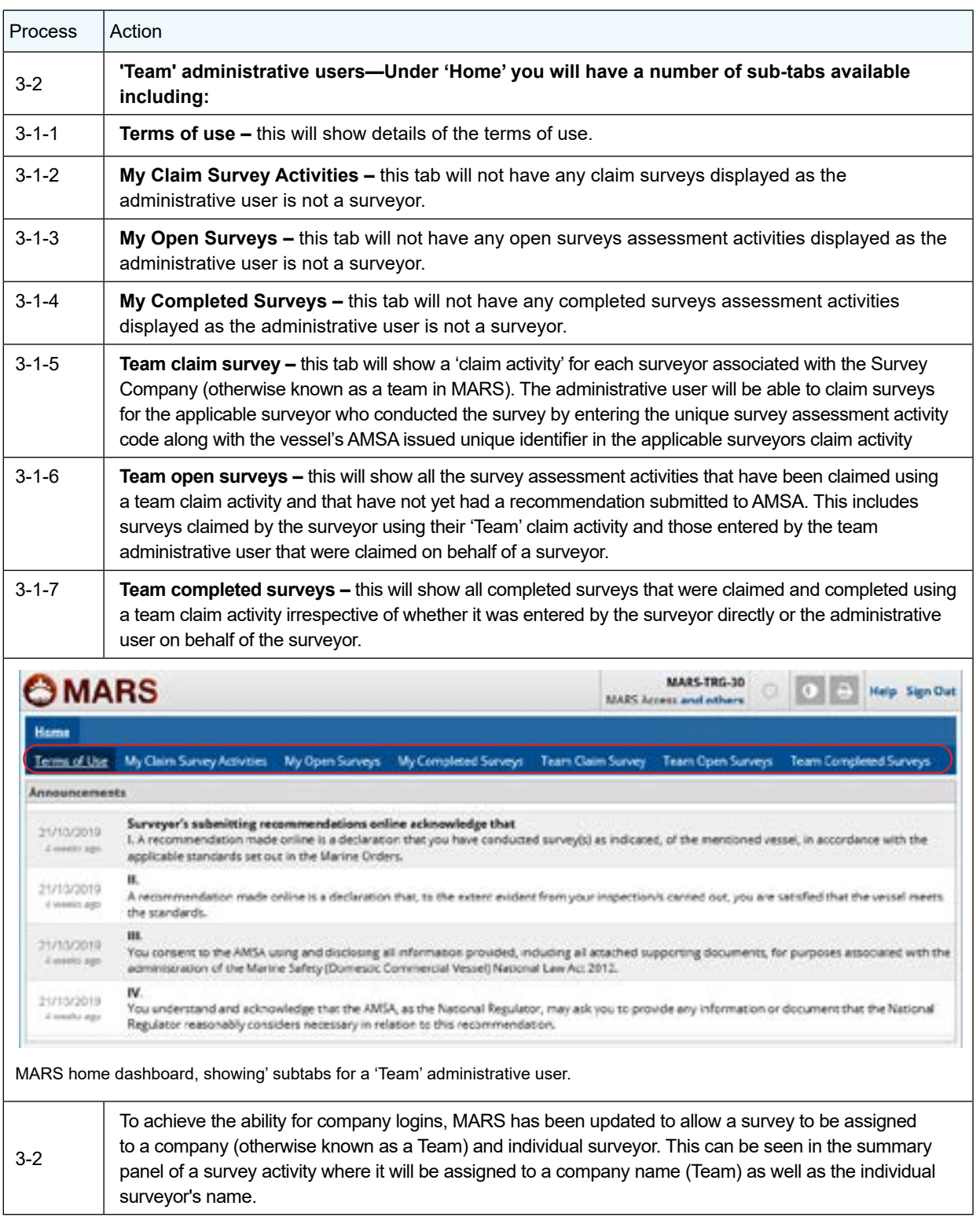

# Chapter 4 Claiming a survey

**Using the** *unique survey assessment activity* **codes and the vessel's AMSA issued unique identifier provided by the applicant or certificate holder (described in Chapter 2) users can:**

- $\Box$  'claim' a survey assessment activity 'claiming' is how a surveyor is assigned in MARS and that they will be responsible for a survey;
- $\Box$  report any deficiencies when they are raised and
- $\Box$  submit the final survey report, supporting documentation and make a recommendation to AMSA online.
- **Note 1** MARS breaks vessel surveys up into a number of separate activities. A different user can claim each of these activities.
- **Note 2** Each survey assessment activity can only be claimed by one user. Once it has been claimed it cannot be claimed or completed by another user unless it is relinquished in MARS. Where a new surveyor or administrative user is engaged to complete a survey activity after it has already been claimed, arrangements will need to be made with the person who has claimed it (see Step 4b), or with AMSA to have the activity re-assigned (or a new activity created). AMSA can see the entire activity history for all surveys including any deficiencies reported by the original attending surveyor or administrative user.

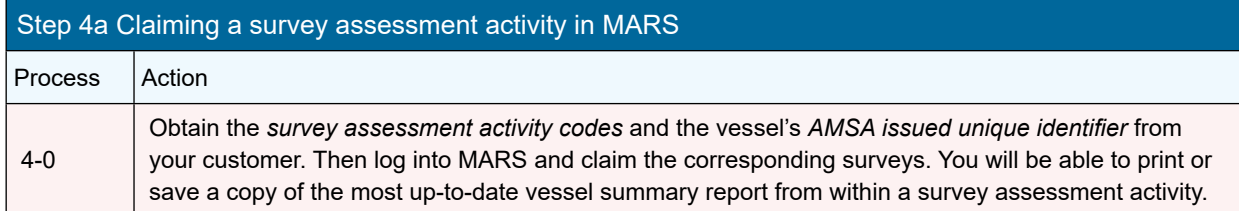

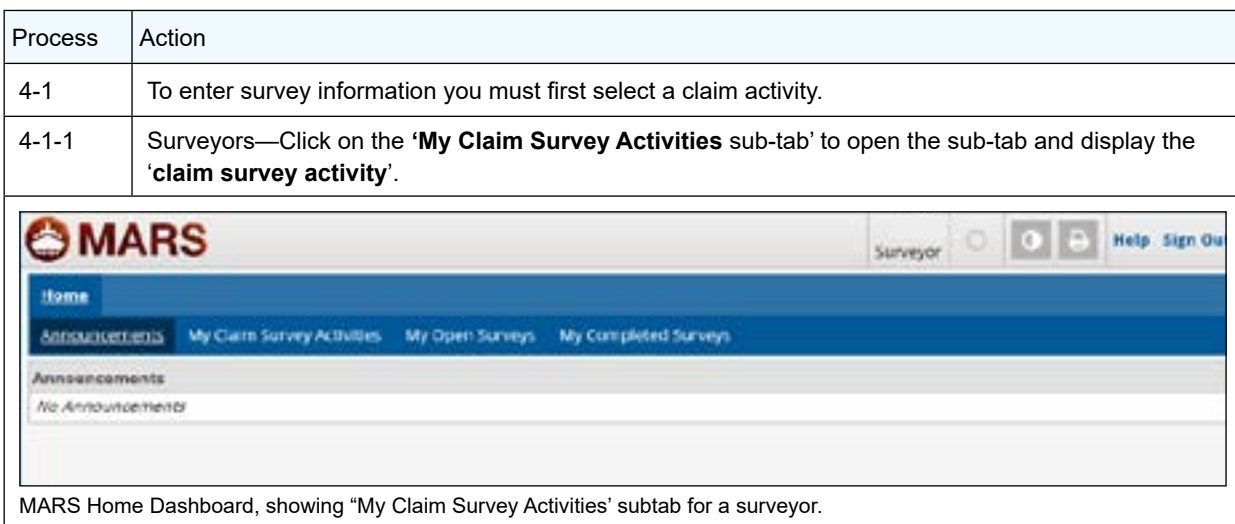

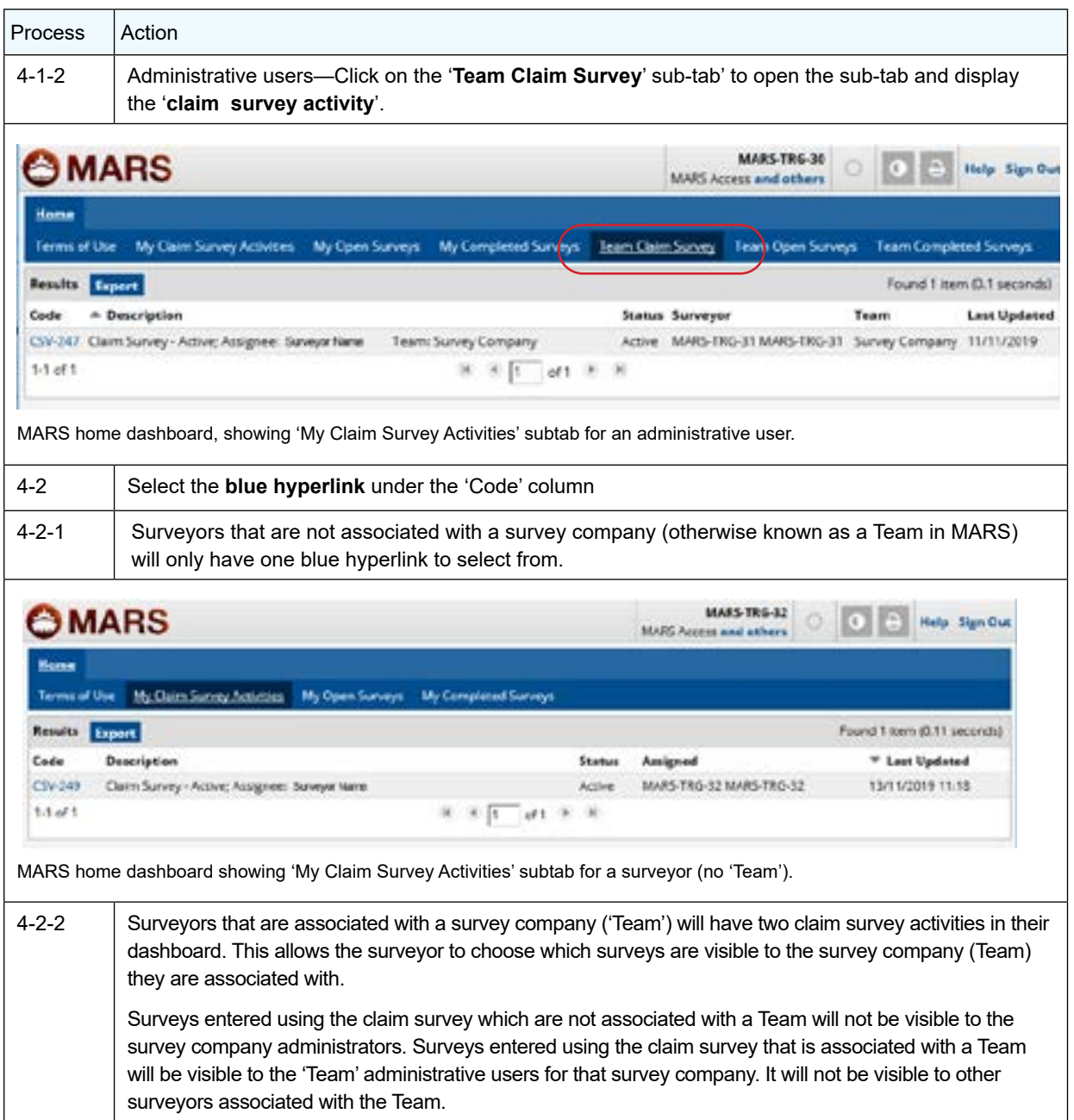

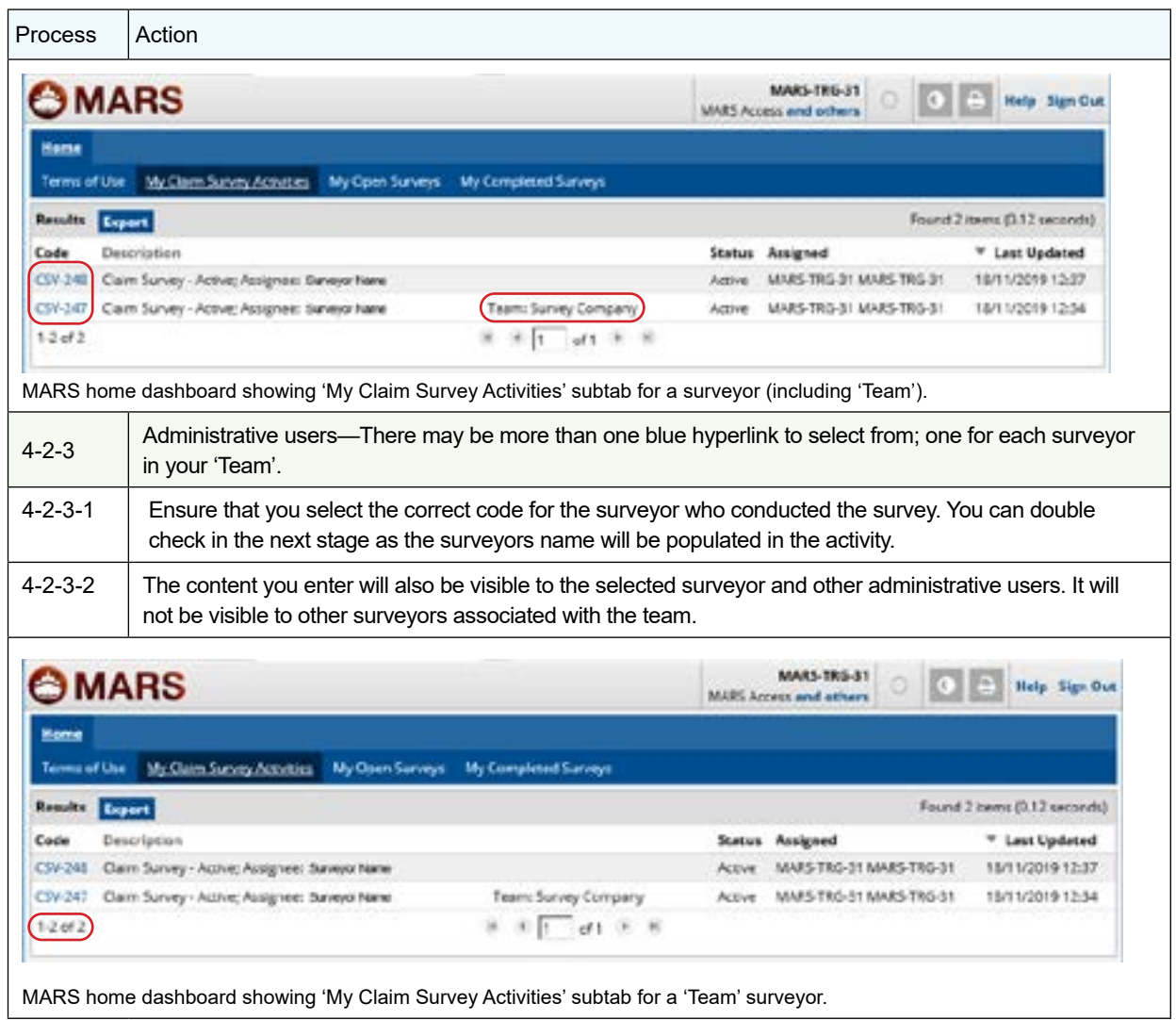

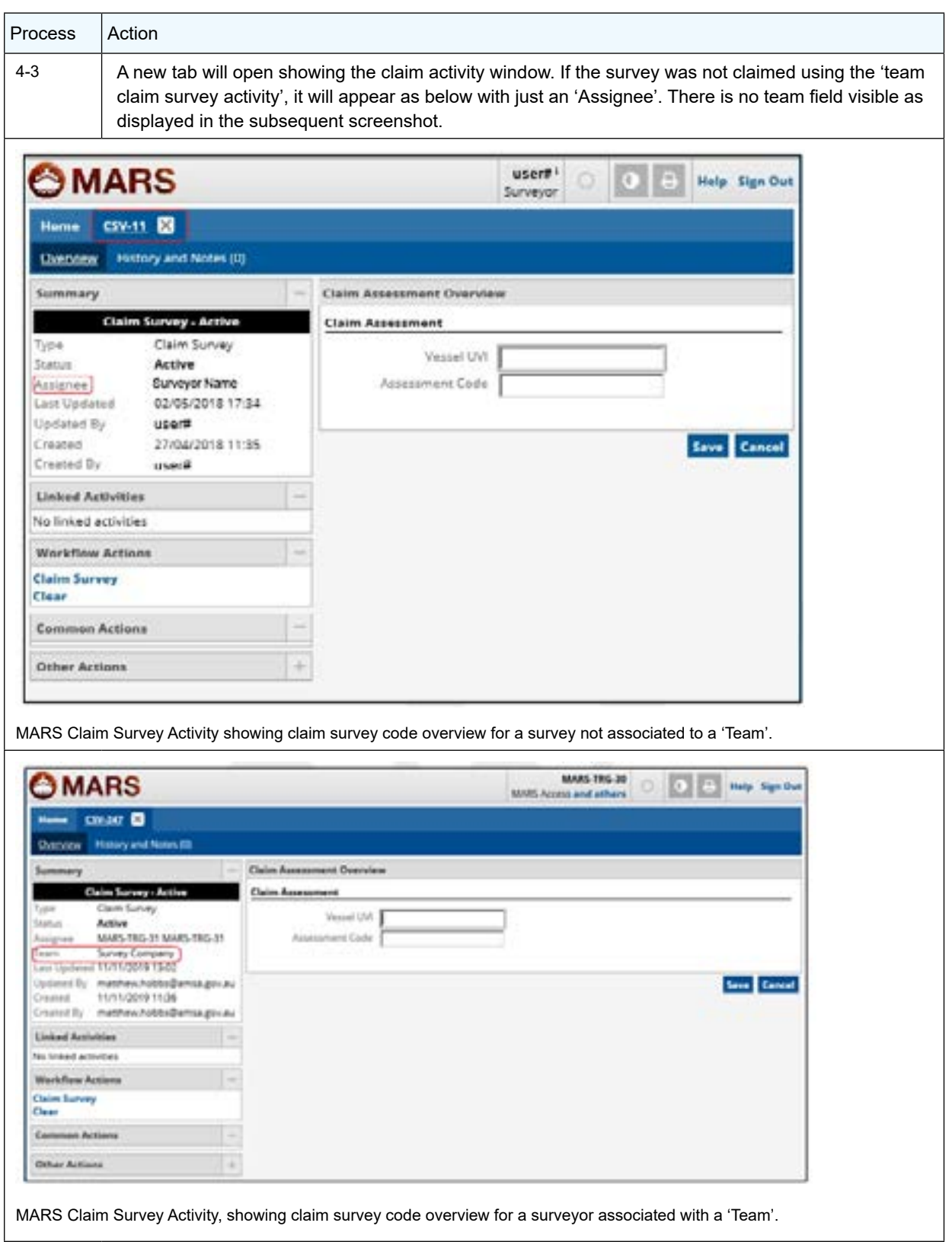

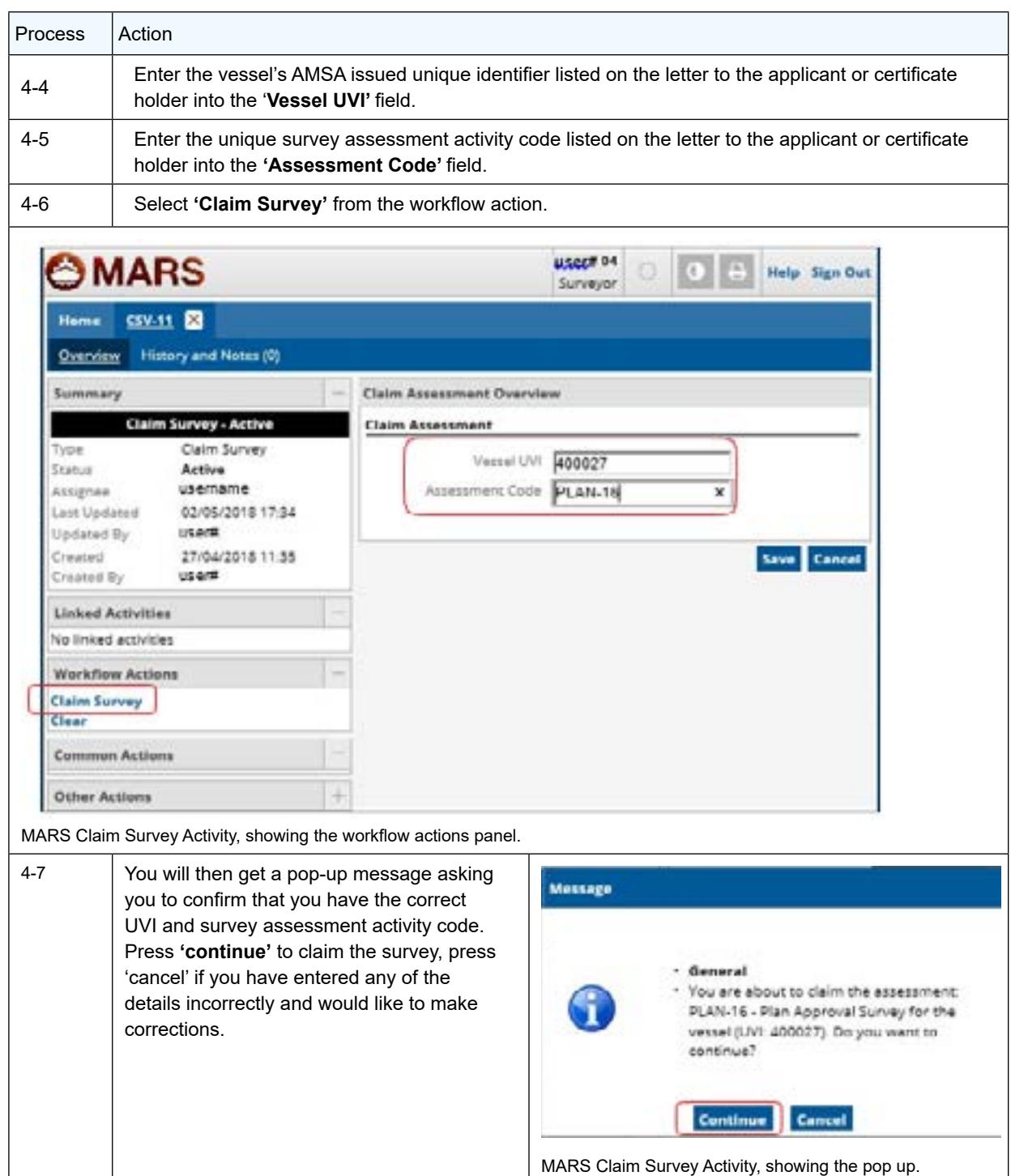

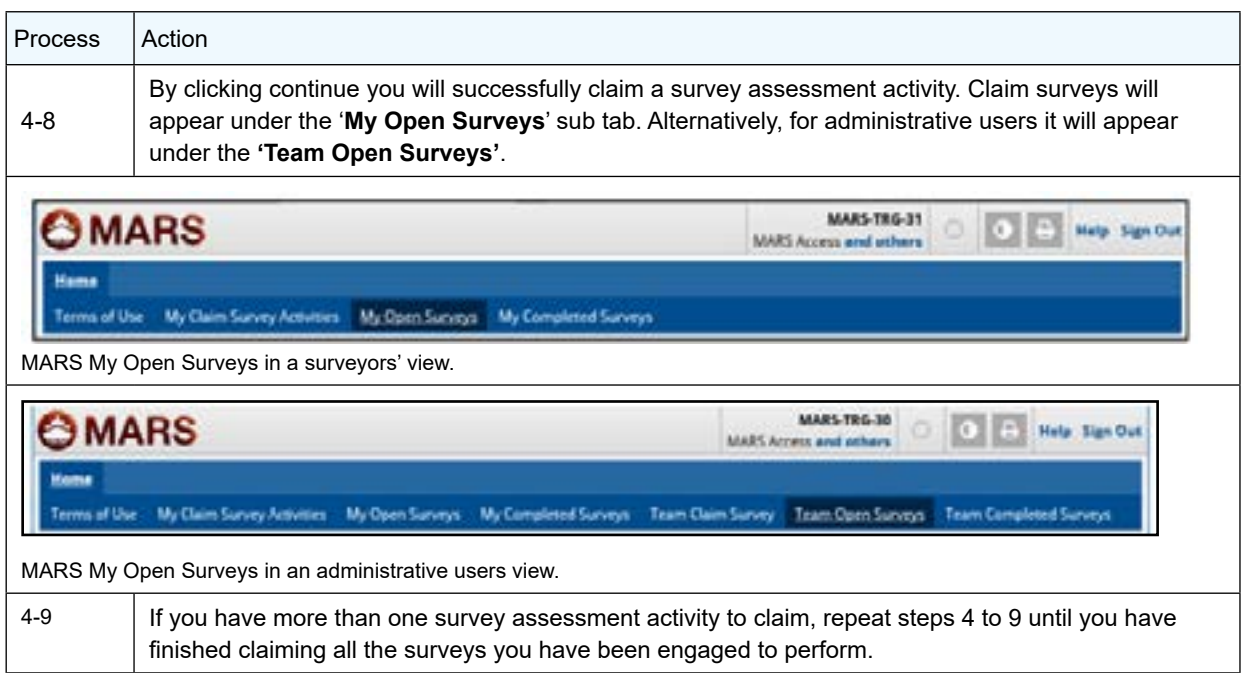

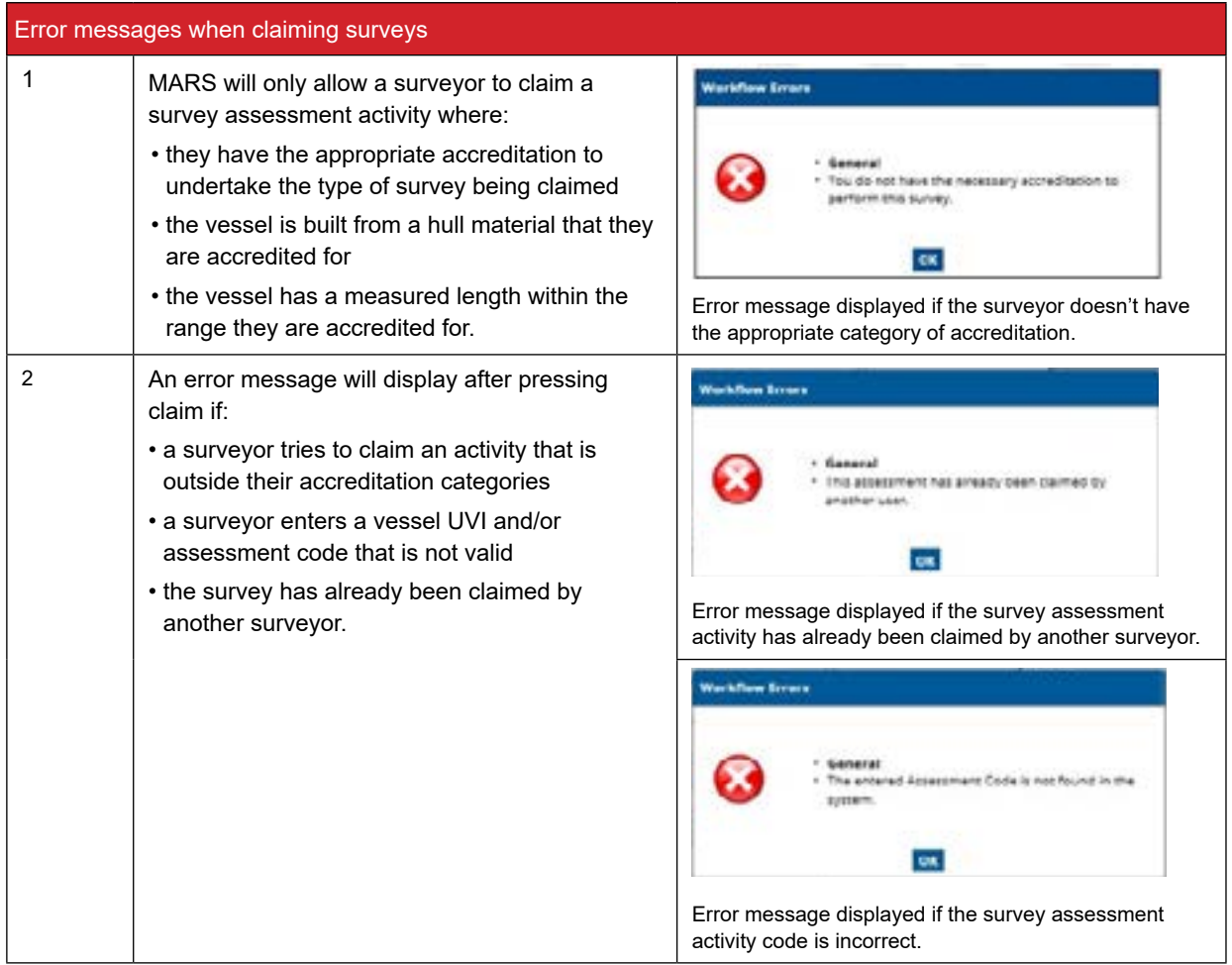

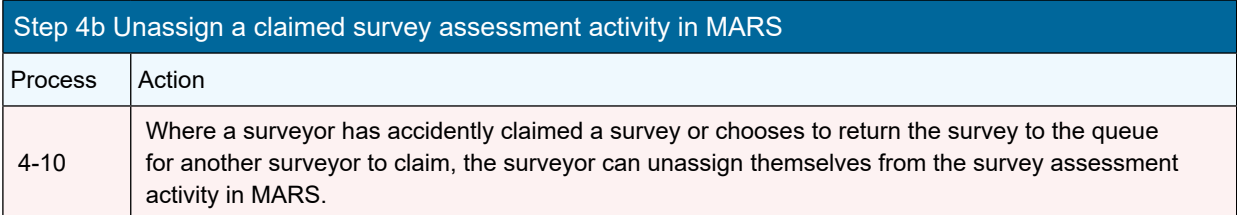

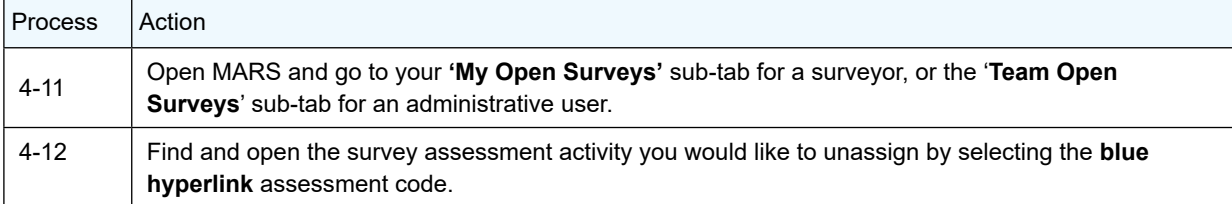

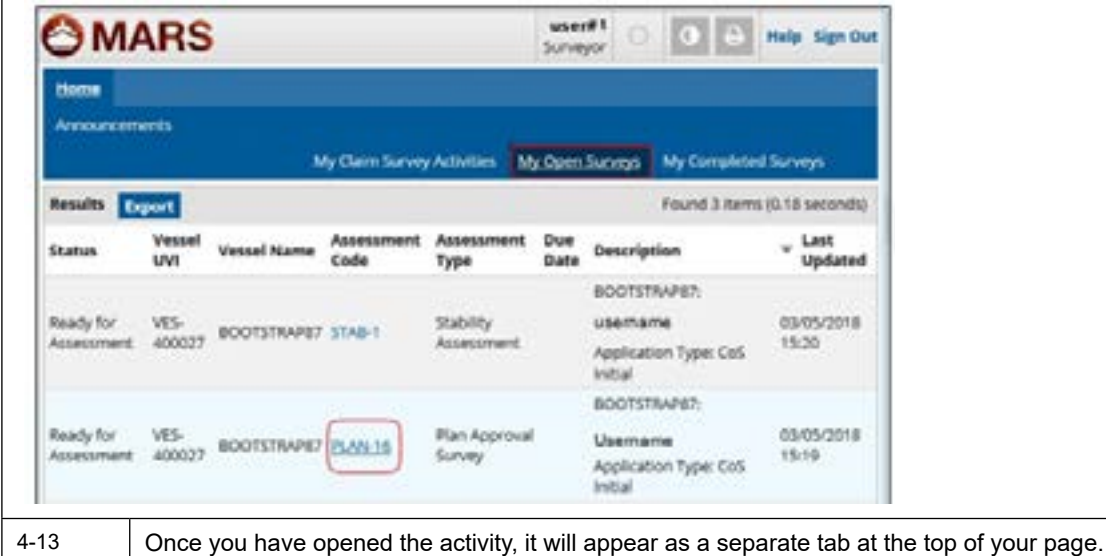

4-14 Select the 'Unassign' workflow action

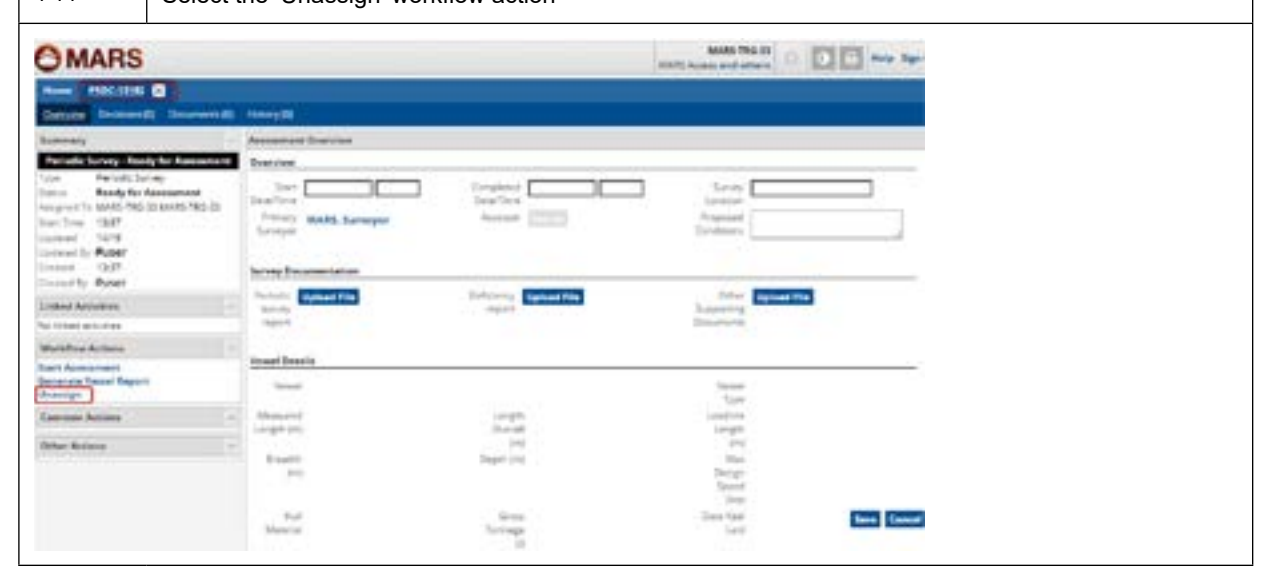

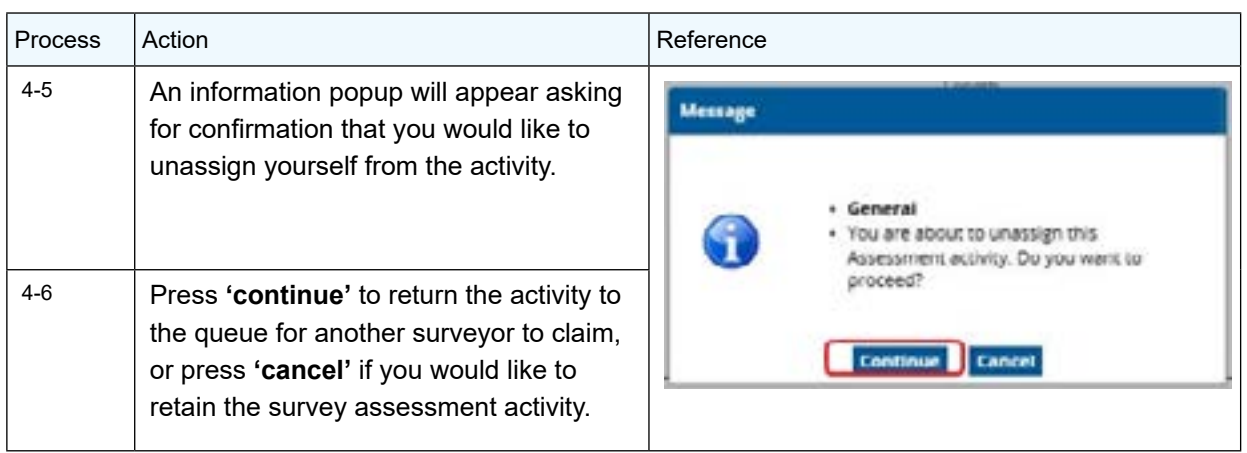

*Note 3* Any information that had already been entered into the activity as well as any documents that have been uploaded will be visible by the next surveyor that claims the activity.

# Chapter 5 Obtaining a copy of the vessel summary report

**Surveyors will be able to generate a summary of the vessel, its surveys, equipment and past deficiencies (where data is available) prior to conducting a survey.**

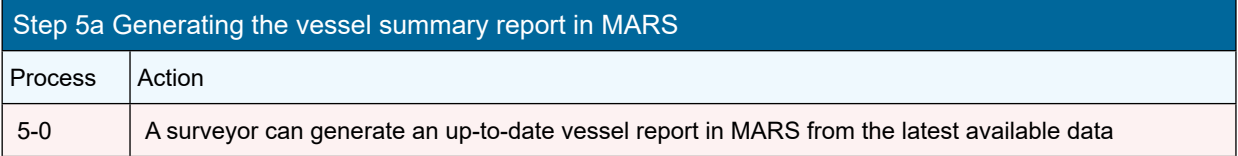

*Note 4* To generate a vessel summary report, you must have claimed a survey for the vessel.

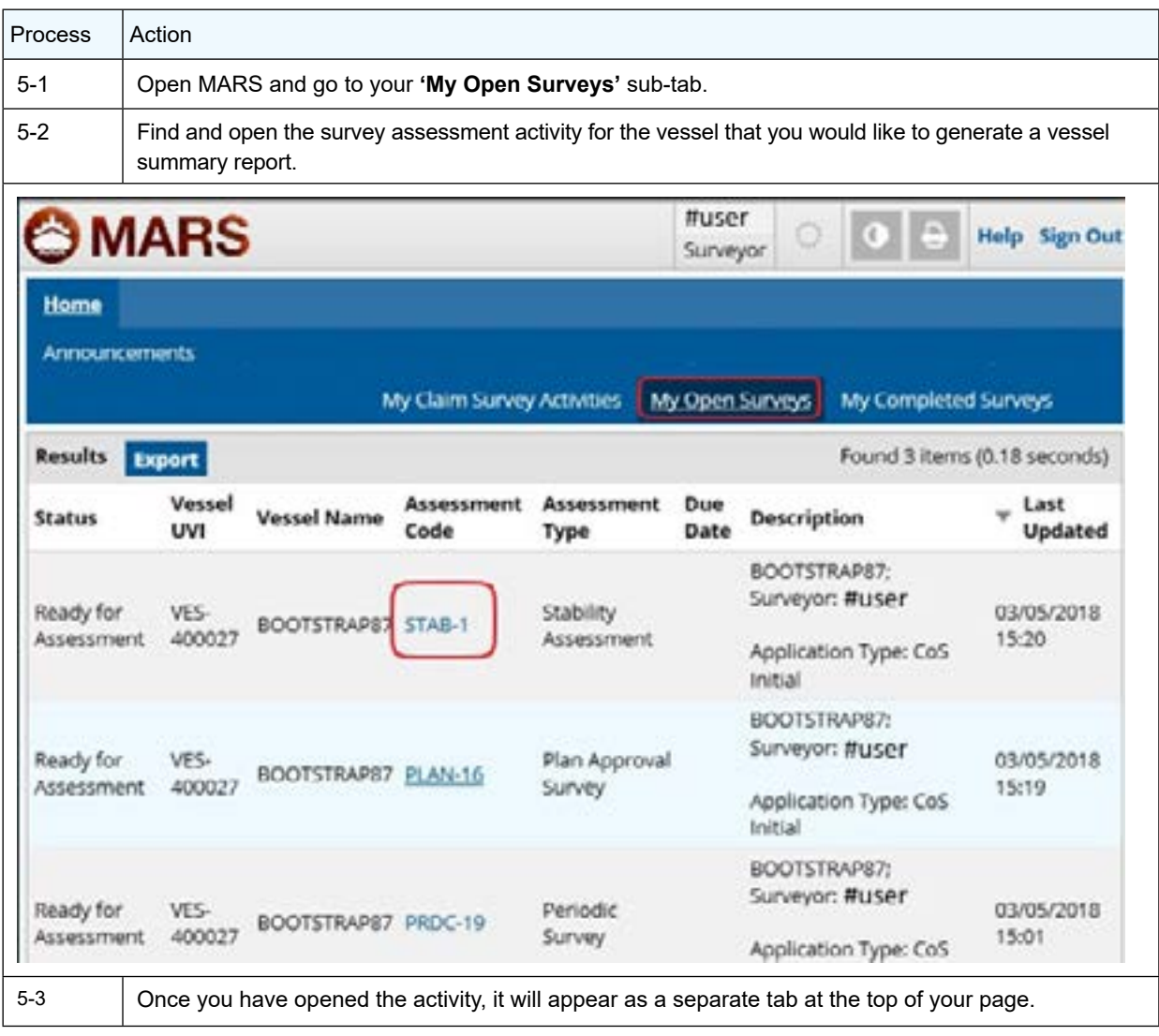

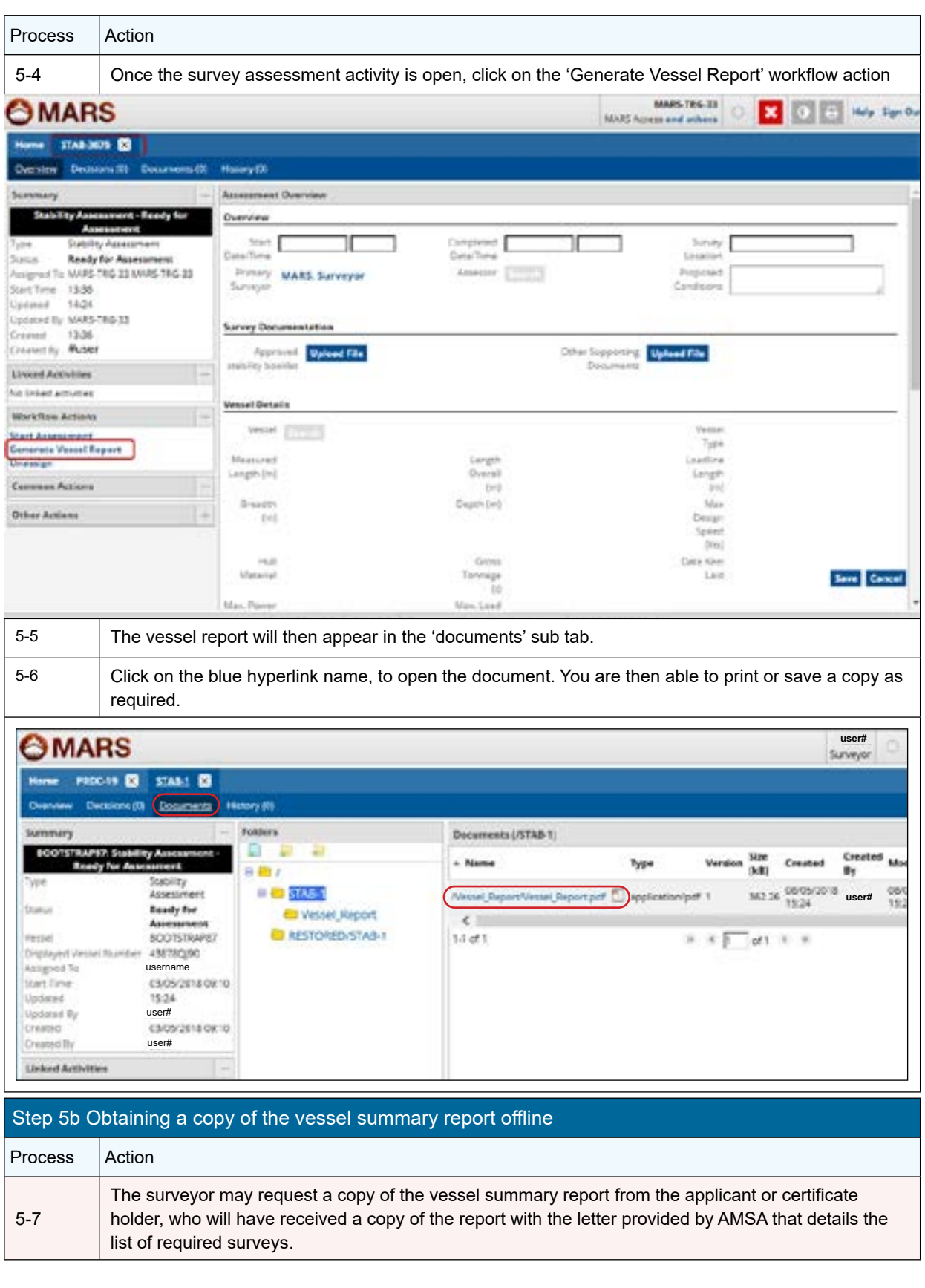

# Chapter 6 Entering information into a survey assessment activity

**Some survey activities require information to be entered by the user into the system. Information may need to be entered to complete the vessel record or to update the vessel record.**

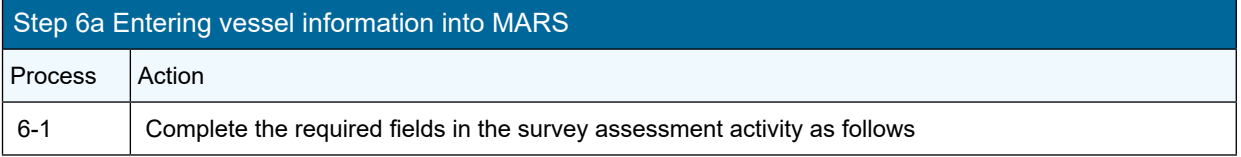

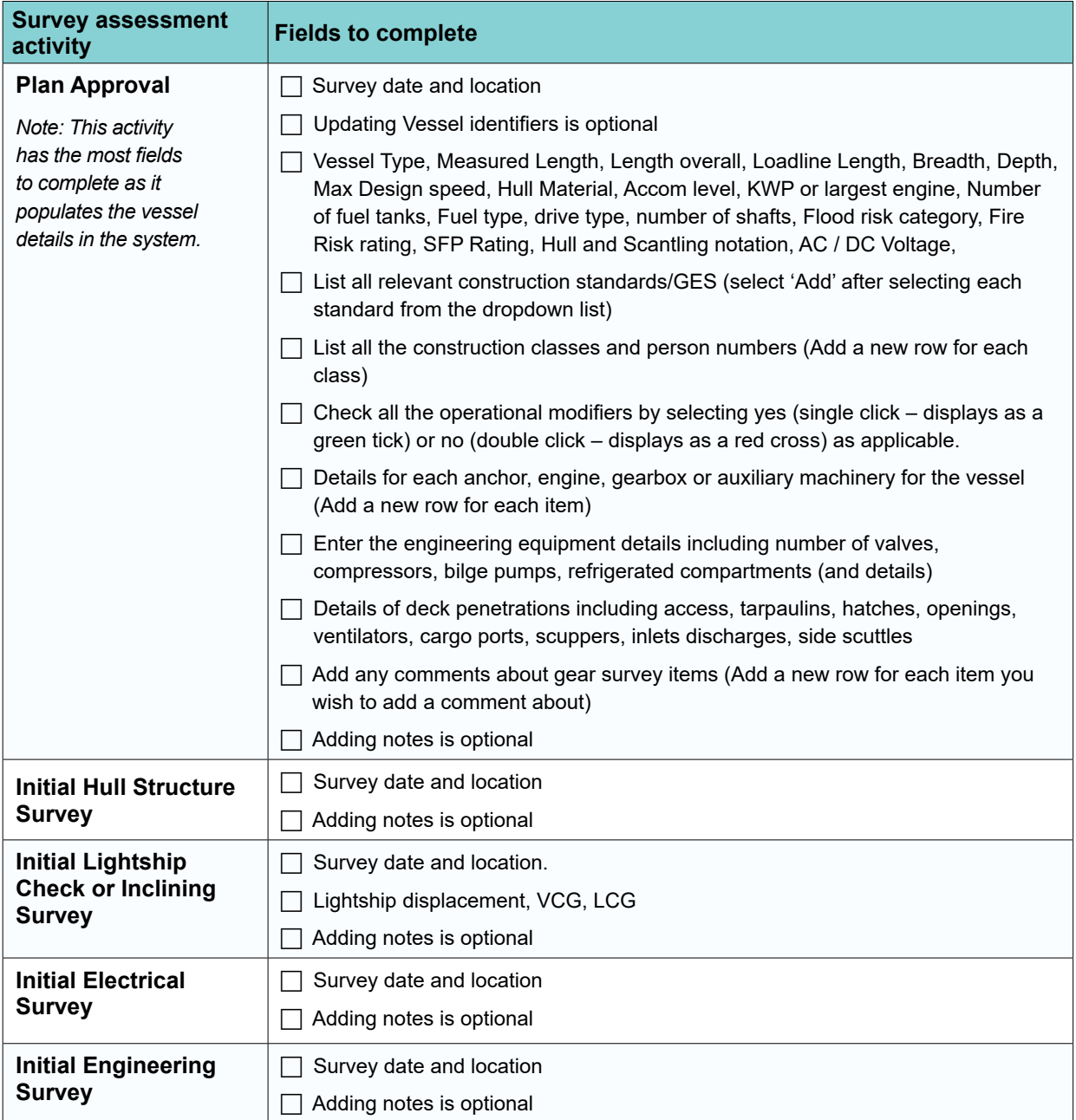

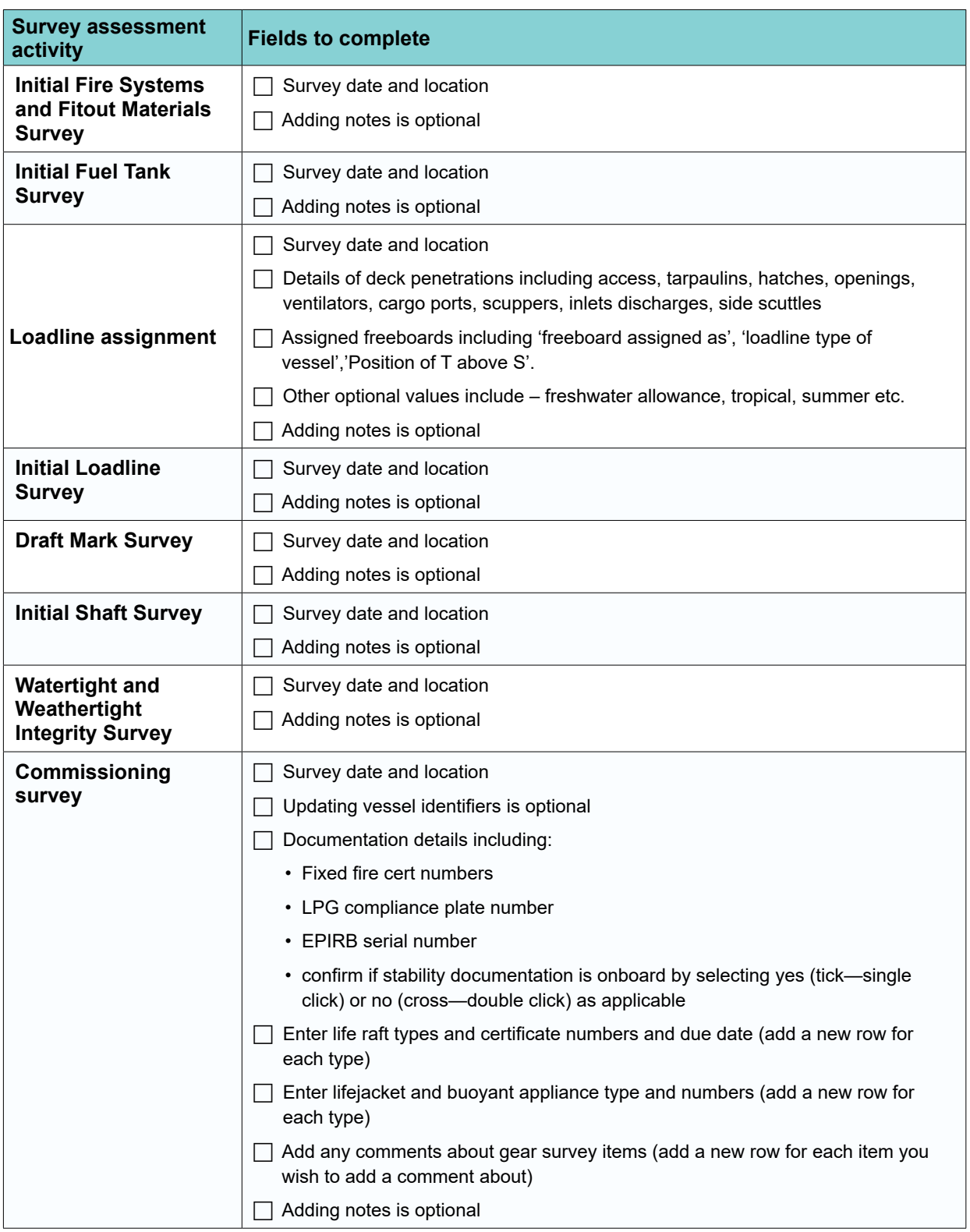

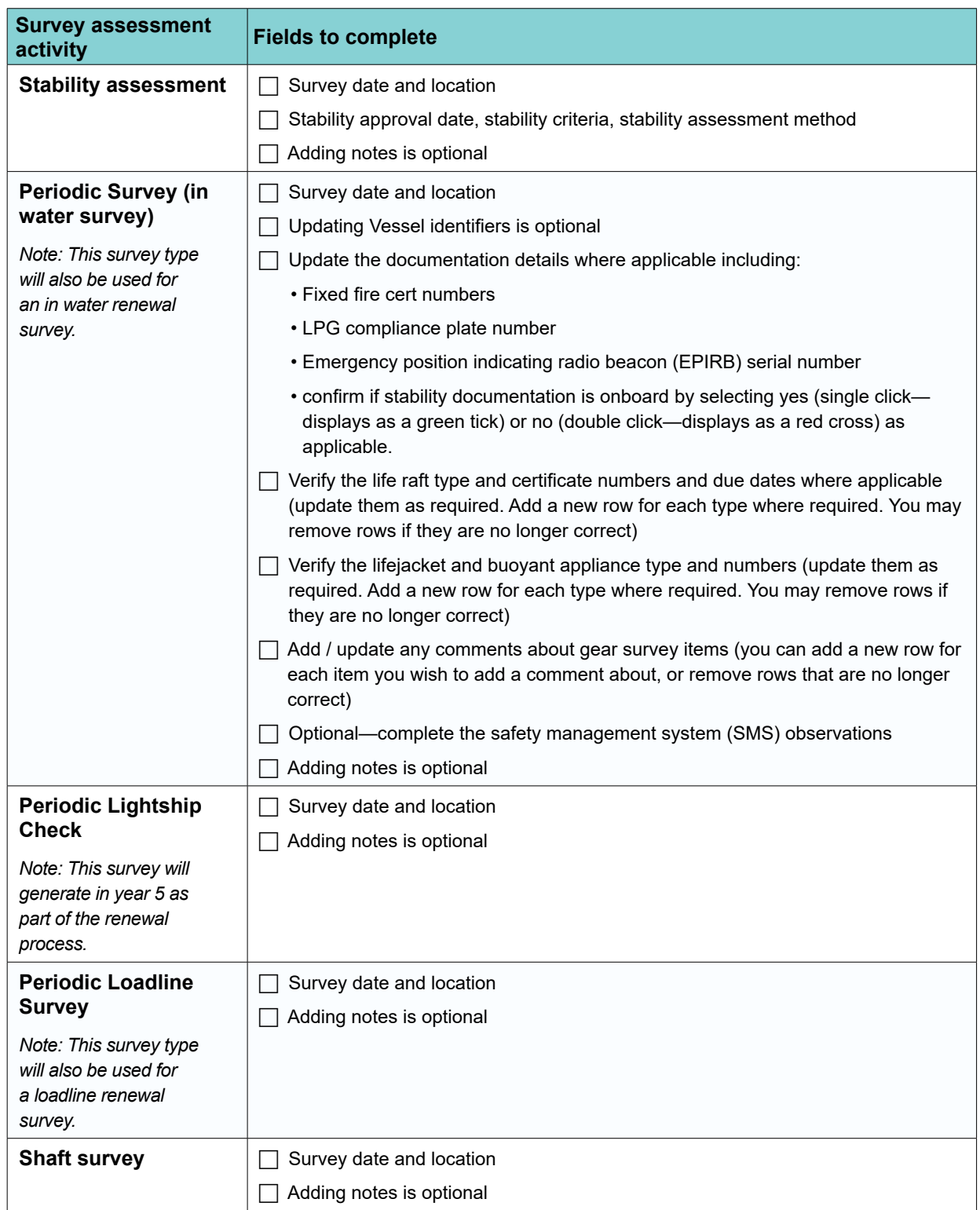

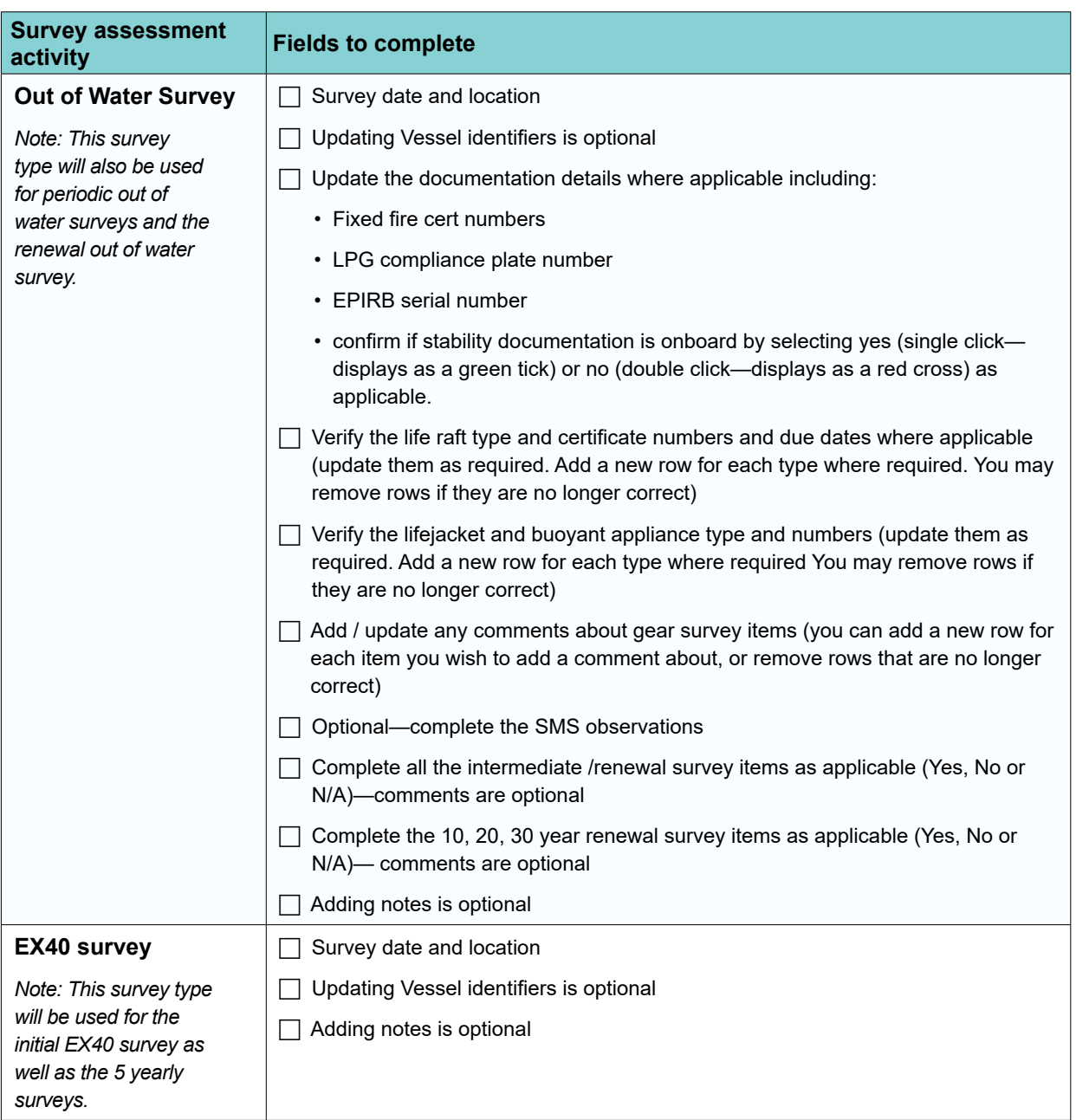

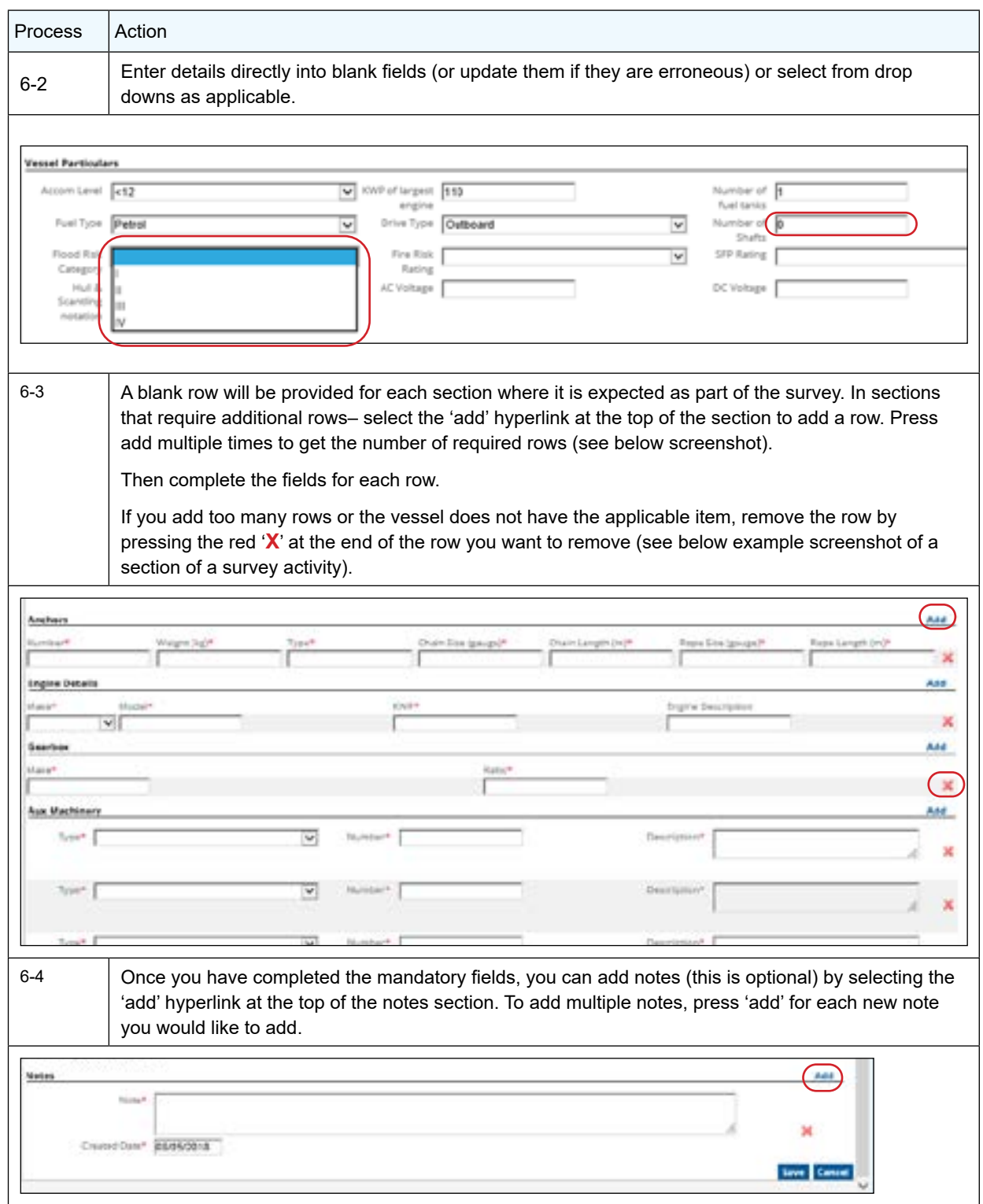

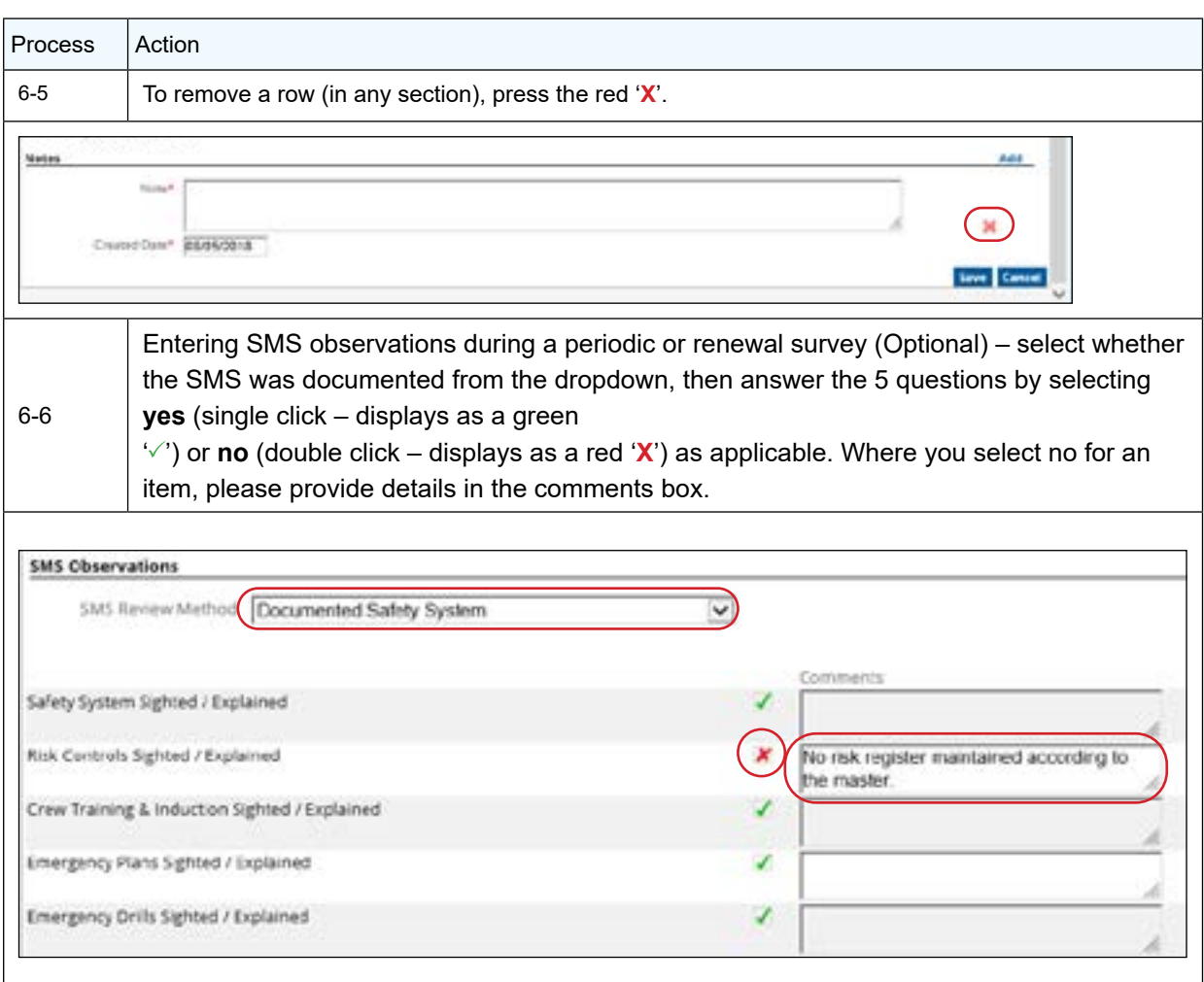

*Note 5* These SMS questions are also listed on the survey recommendation forms. They are not required to be completed.

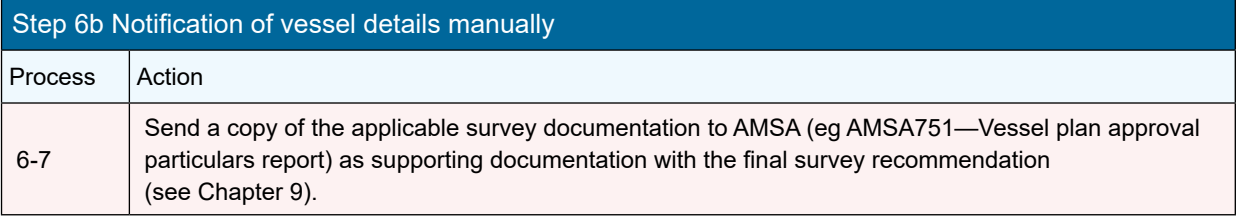

# Chapter 7 Recording and reporting deficiencies

**If, during the conduct of a survey, a surveyor becomes aware of a defect, deficiency or nonconformity relating to the vessel or a thing on the vessel, then the surveyor must report the matter to the National Regulator (AMSA) as soon as practicable.**

Details of the deficiencies are to be:

- $\Box$  notified in writing to the owner (eg AMSA586);
- provided to the National Regulator (AMSA) either online or in writing; and
- $\Box$  retained by the surveyor.

If during the course of a survey, a surveyor identifies aspects of a vessel's arrangement, construction, machinery or equipment that are unsafe, including items which are not the subject of a specific provision under applicable legislation, exemptions and standards, the surveyor must:

- $\Box$  advise the owner of the vessel in writing of the problem; and
- $\Box$  advise the National Regulator of the matter as soon as practicable.

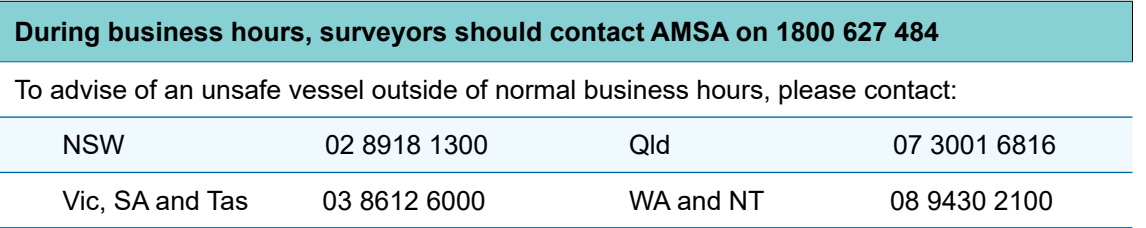

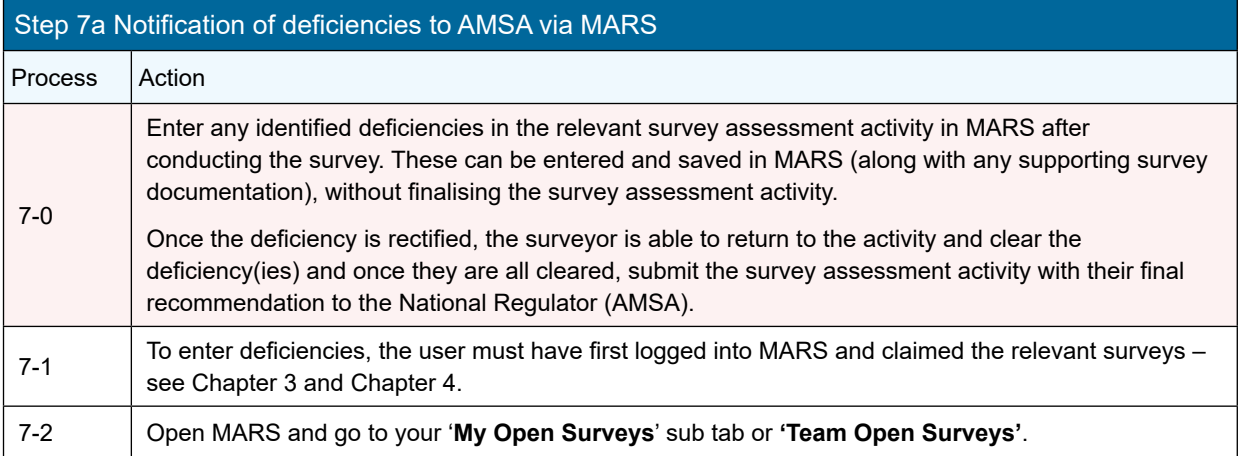

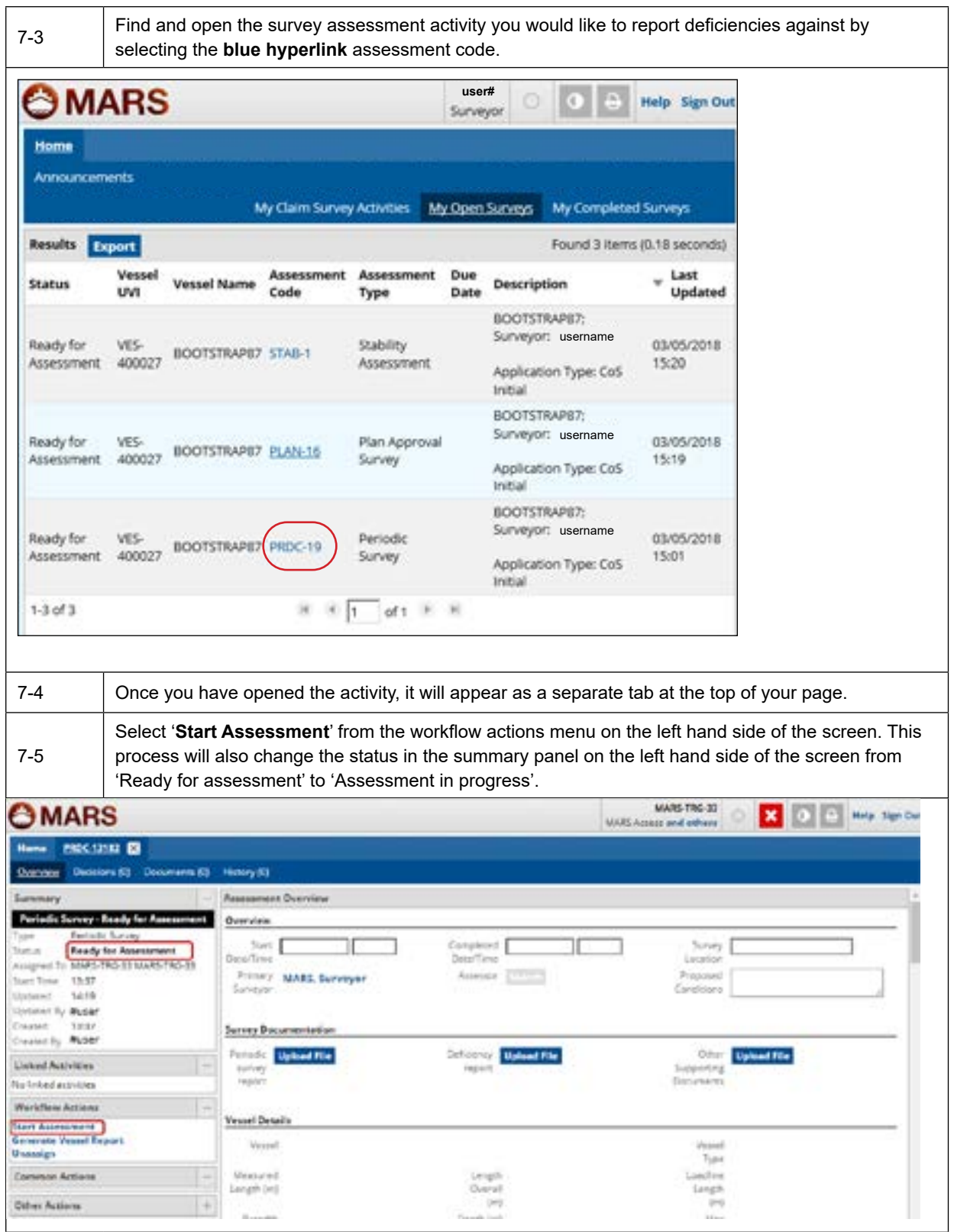

The system will enter a default start date and time and your name will already be populated as the 7-6 primary surveyor. Please update the **start date/time** and **completed date/time** to the actual date the survey was undertaken. **MARS-T06-33** OMARS  $\mathbf{x}$  $\theta$  a Help Sign Ou MATS Access and others **PROGRAMME EX** Henry Ki œ n co **Assessment Over** Overview w  $24\pi\frac{1}{2}$ Conge Sirvey. I **Ready for Asses** Date/Ti Loughia Assigned To MARS TRG 33 MARS TRG 23 Sciency MARS, Serveys **Bunglerger Start Time 1837** tions Candinary Uplated 5619 Updator By Musee Owner  $1831$ Survey Documentation Generally **Ruser Periodi** Deficiency **Systematics** Other **Unions File Linked Authorities** Supporting to inked aroune *<i>inside <u><i><u>District</u>ion*</u> **Worldfinid Actions Vessel Detail Start Assessment** Generate Vessel Repo **West** Linesups 7p **Venuved** Common Artisis Limpa Langth (m) Owner E. (e) Other Ar 7-7 | Enter the survey location. MARS TRG-33 OMARS  $\mathbf{x}$ **Hele Size O** MARY Arrest and askers modung @ - 10 Dis--10 Haney (9) Assessment Overview of the Process ey a Overview Periodic Surve Ster 89062021 427 Completed<sup>[</sup> mi la Progres Sunity) Canbers Assess DewTene **Careffers** Linclairic Asigned To MARS-TRG-33 MARS-TRG-33 Siney Assess (TTTL) **MARS Surveyer** Hart Time 12:27 Simou Updated  $1442$  $\cup$ priesel By MARS-TRG-33 15.37 Cannell **Survey Dece** mendarkan Cremed By Puser **Selection** System File Other Tennish  $-100$ **Linked Activities** Burvey Supporting Ne Infoed activities report Weekflow Action 7-8 Upload any supporting documentation using the blue **upload** file button in the Deficiency report section (This may also include photos or other evidentiary documentation).

**Note 6** The survey report is not required to be uploaded as "Other Supporting Documentation", however it must be uploaded when making a recommendation (see chapter 9, step 9a (16)).

*Note 7* Note Maximum file upload is 20MB per file however, you can upload multiple files.

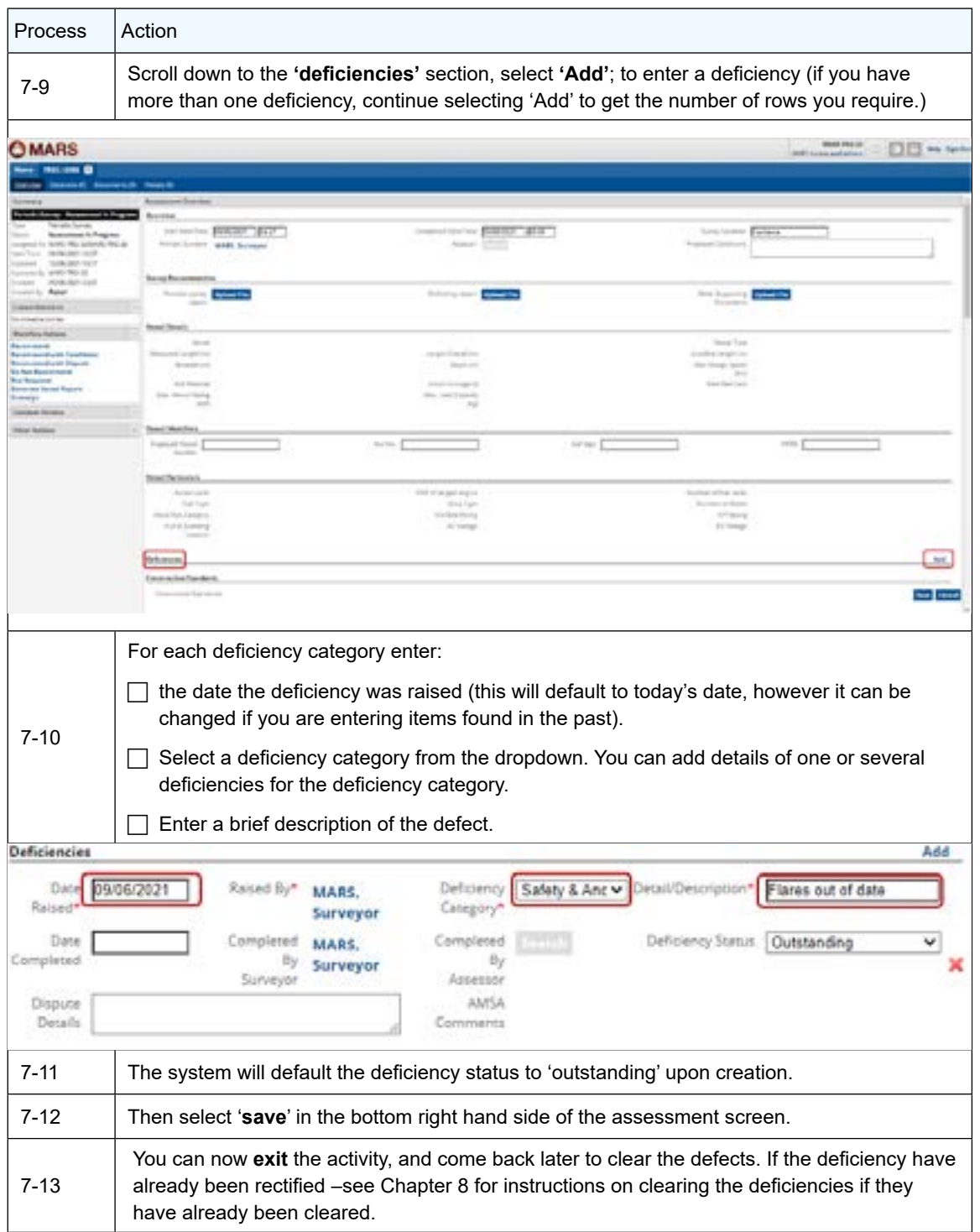

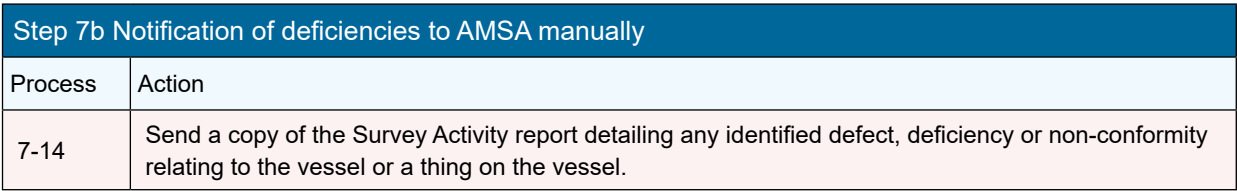

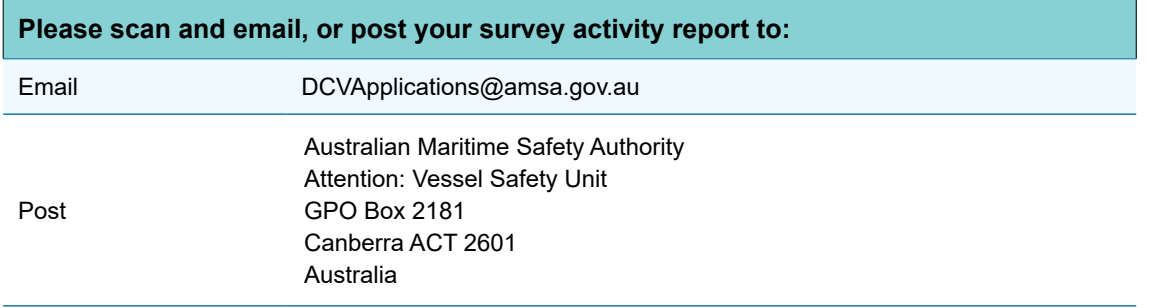

*Note 8* Please ensure that the activity report has the AMSA issued UVI and the related unique survey assessment activity code(s) entered.

# Chapter 8 Finalising deficiencies

#### **Once any defects, deficiencies or non-conformities that were found during survey are rectified, the surveyor is able to clear those matters and submit their final recommendation to AMSA.**

If a deficiency is disputed by the owner/operator of the vessel (eg they claim that the defected item is a grandfathered matter) the surveyor is able to mark the deficiency as disputed. Once all other defects are rectified, the surveyor can make a recommendation to AMSA for the whole vessel other than the disputed matters - see SAGM, Part 2 - Clause 2.9.4.

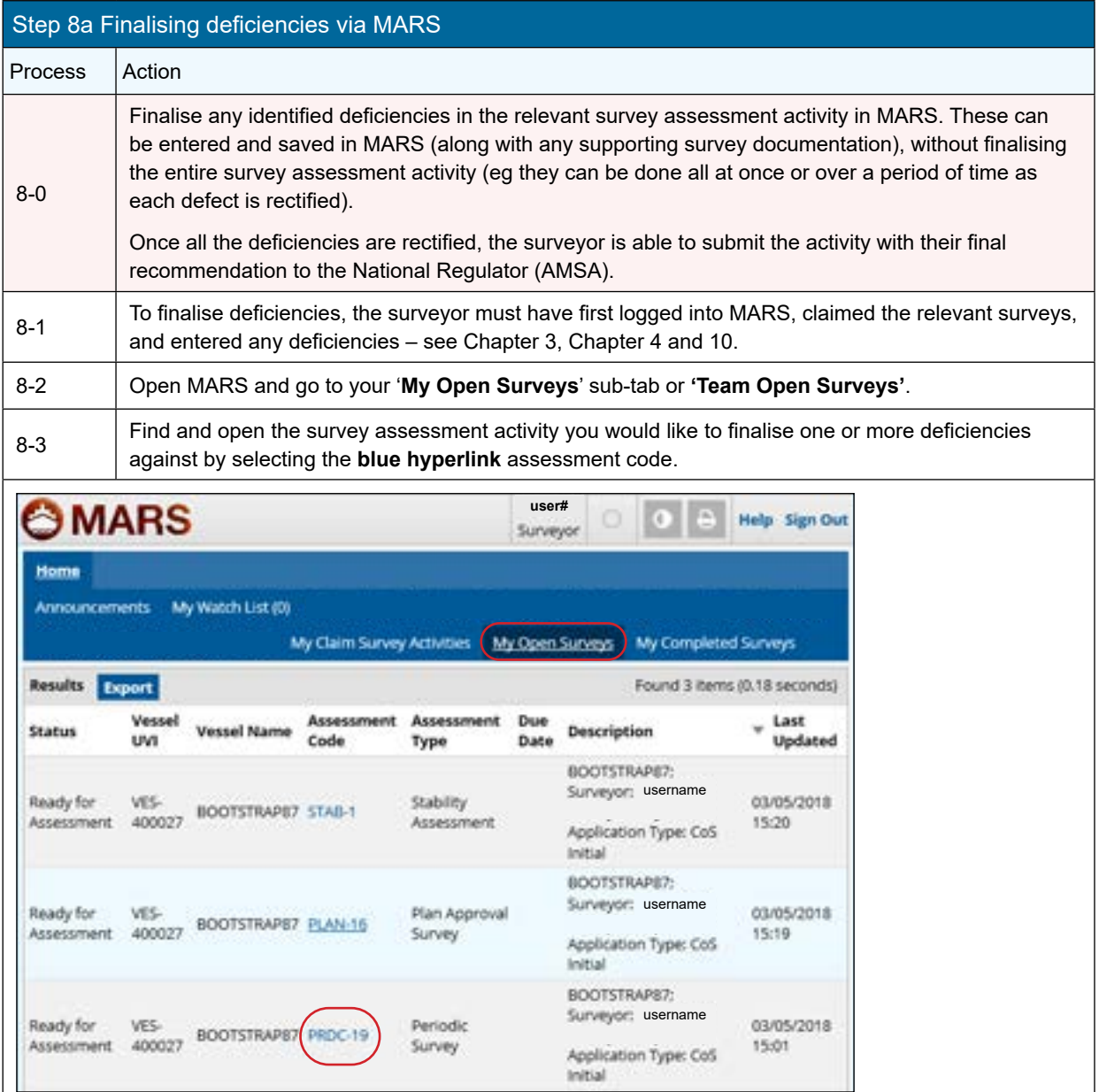

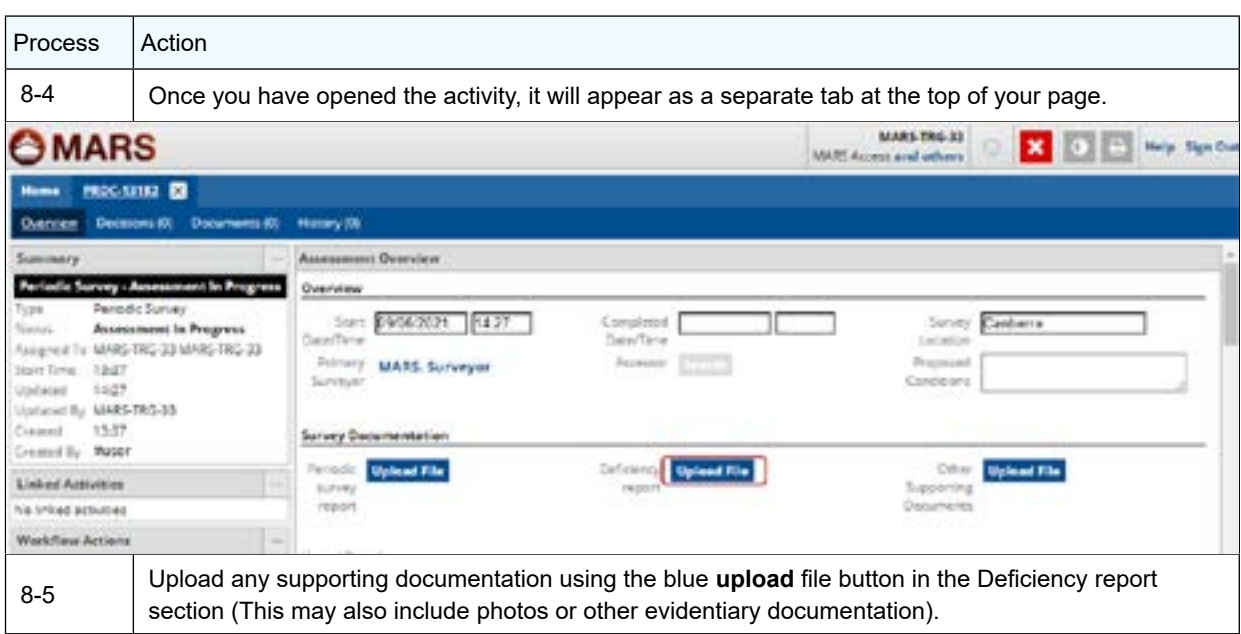

*Note 9* The survey report is not required to be uploaded as "Supporting Documentation", however it must be uploaded when making the recommendation (see chapter 9 step 9a (16)).

*Note 10* Maximum file upload is 20MB per file however, you can upload multiple files.

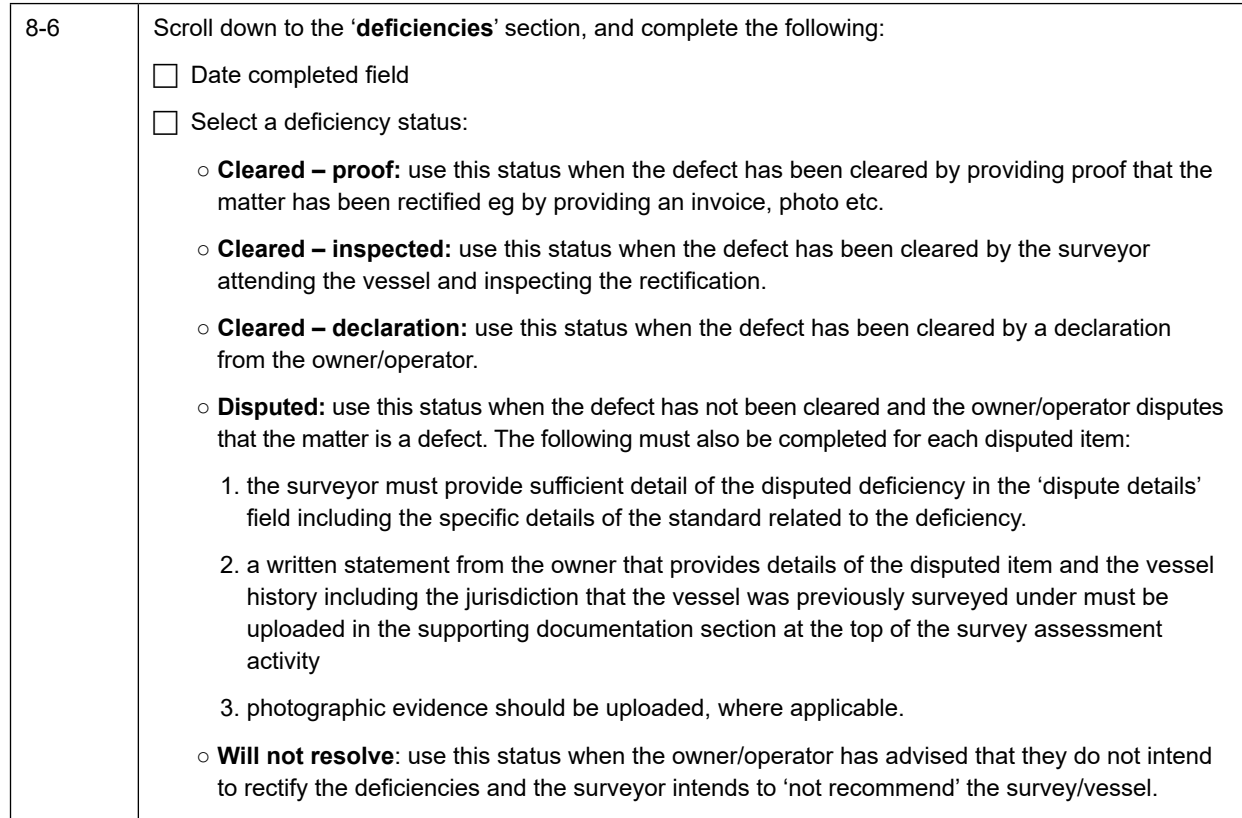

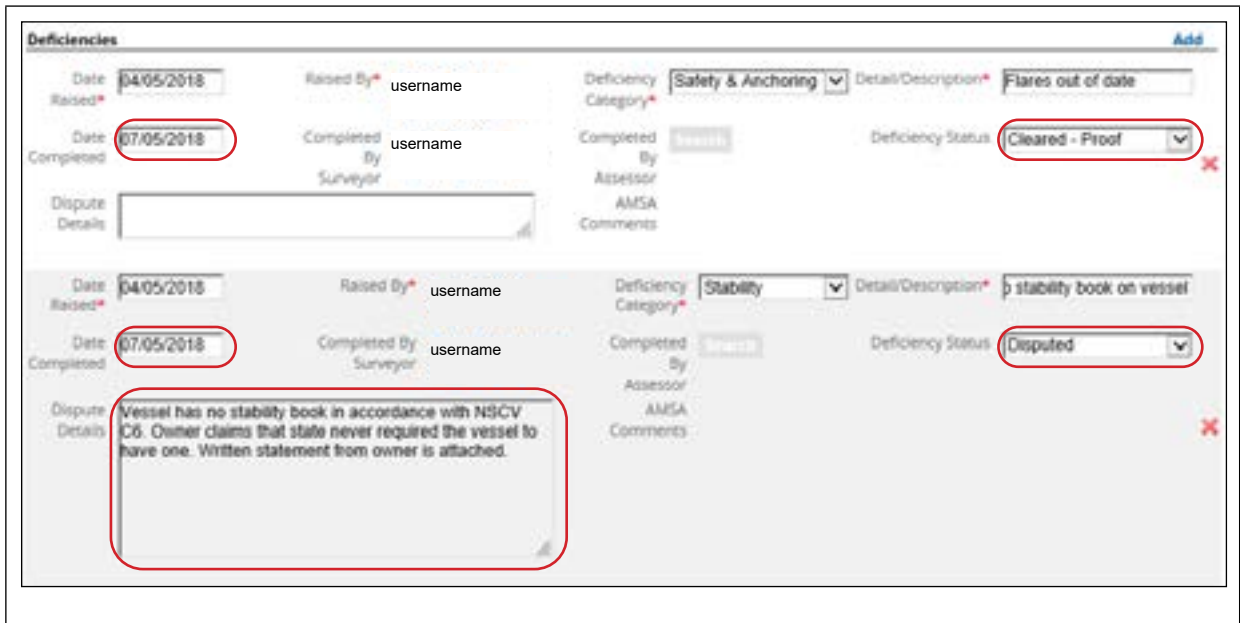

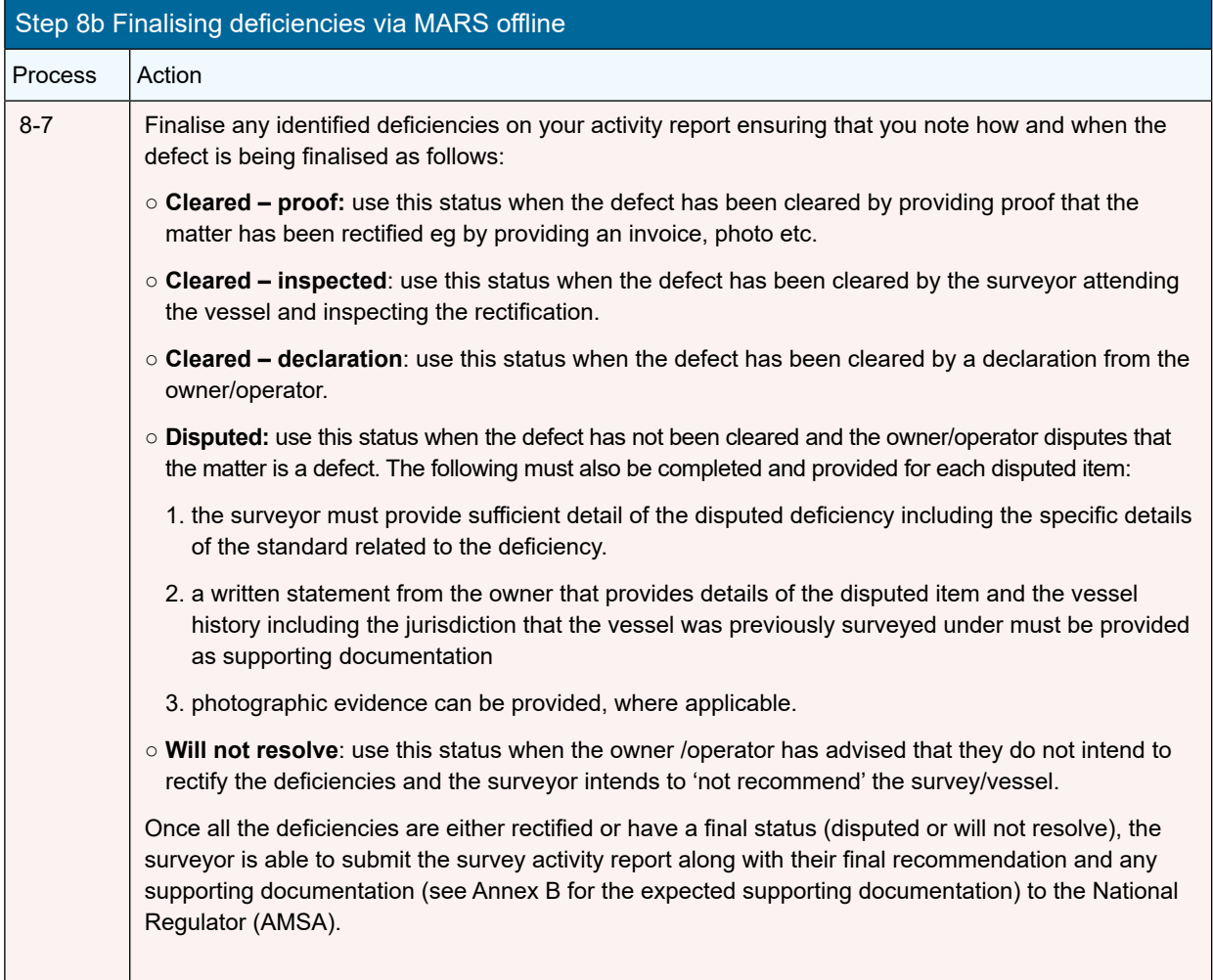

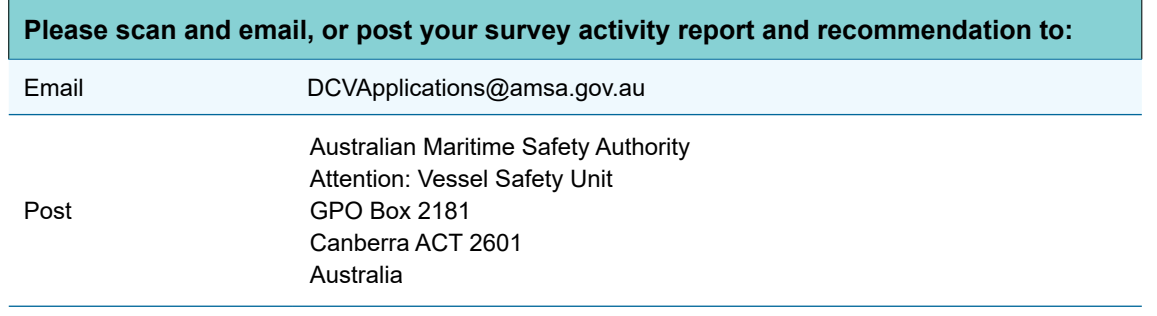

*Note 11* Please ensure that all documentation has the AMSA issued UVI and the related unique survey assessment activity code(s) entered.

# Chapter 9 Submitting a recommendation

**Once any defects, deficiencies or non-conformities that were found during survey are finalised (or have a final status eg disputed or will not resolve) the surveyor must submit their final recommendation to AMSA for each survey they have conducted.**

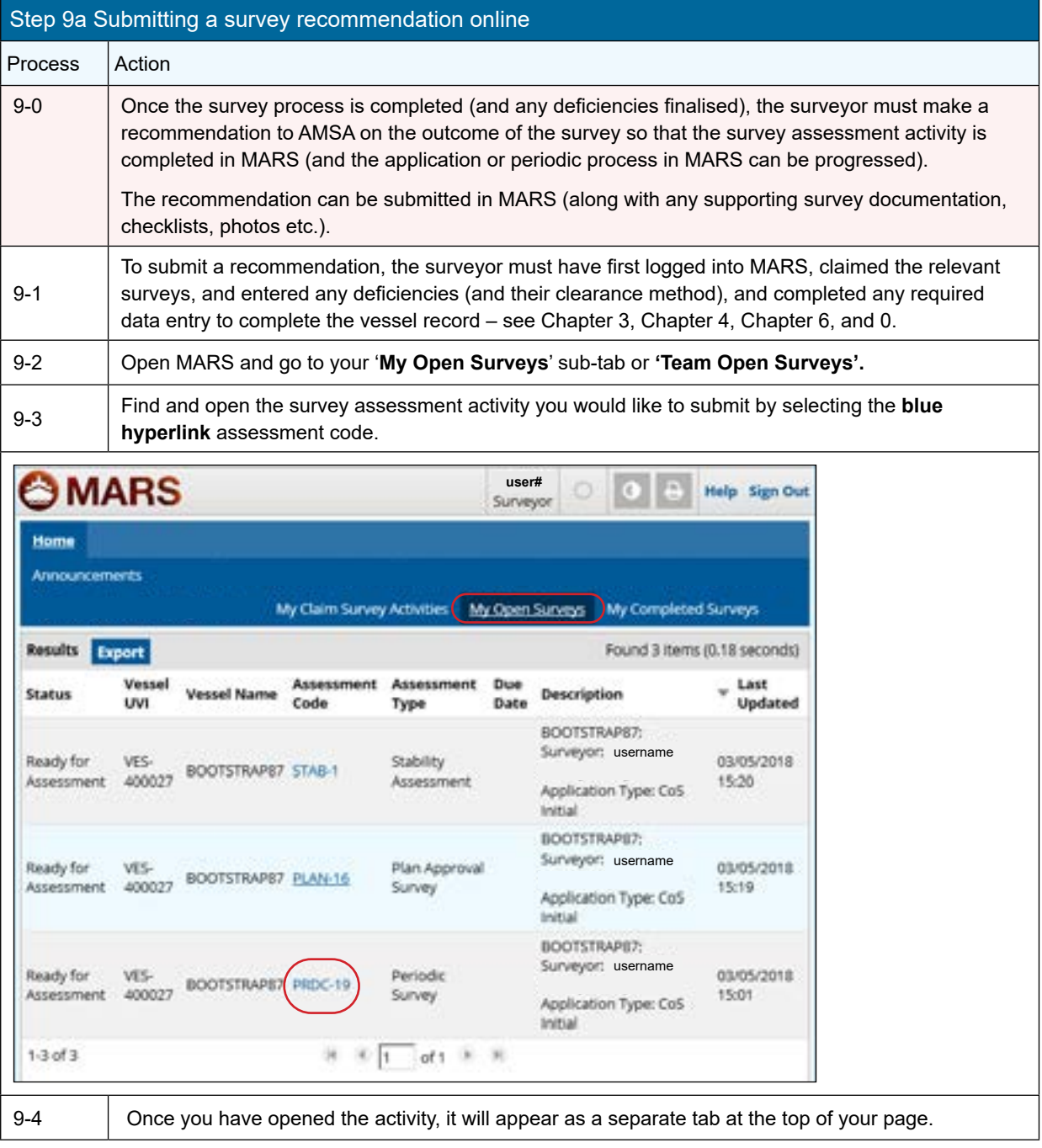

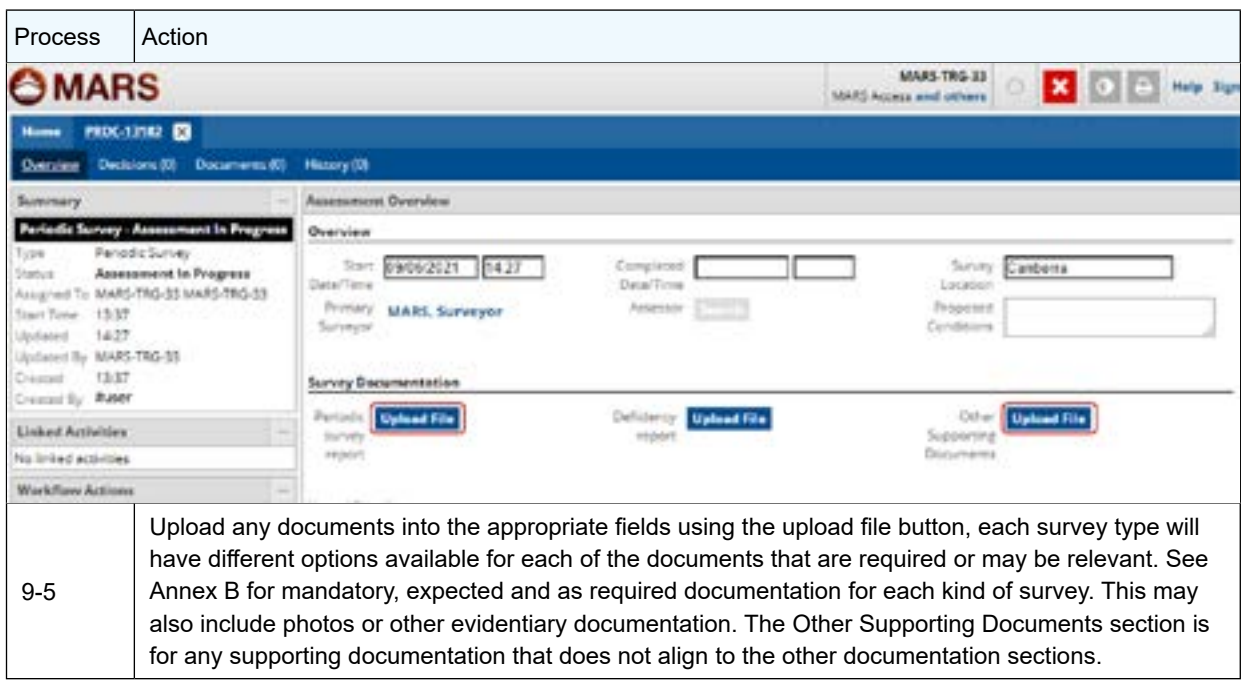

*Note 12* The survey report itself needs to be uploaded in the decision pop-up when the surveyor makes a recommendation (see step 8a (16)) and does not need to be uploaded here as well.

*Note 13* Maximum file upload is 20MB per file however, you can upload multiple files.

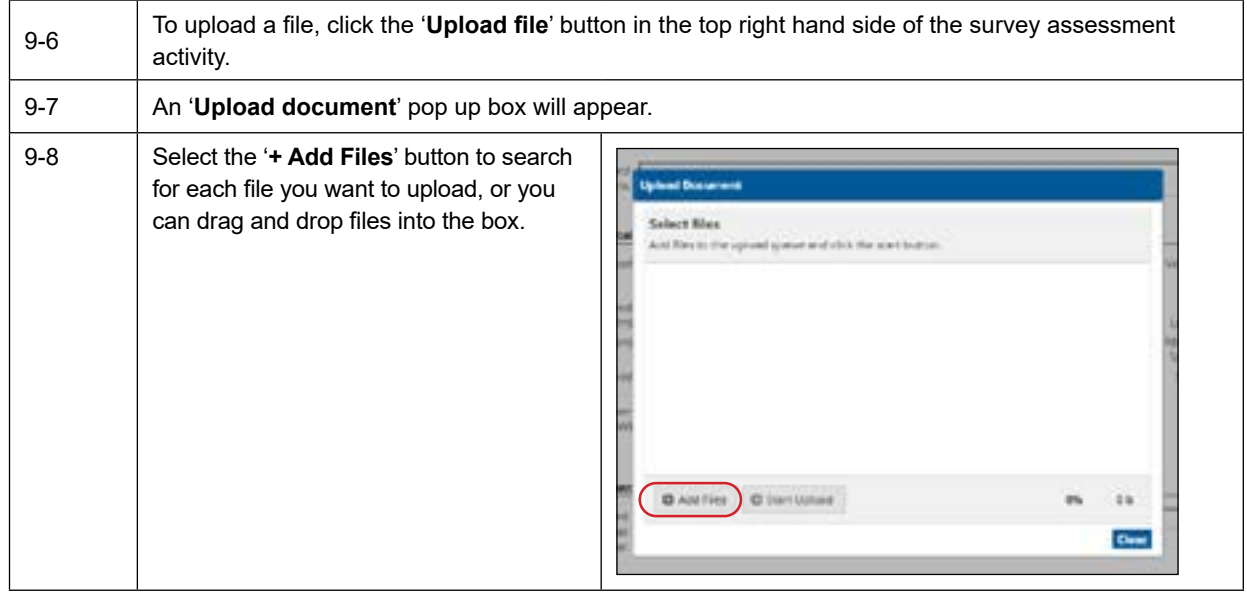

*Note 14* Maximum file upload is 20MB per file however, you can upload multiple files.

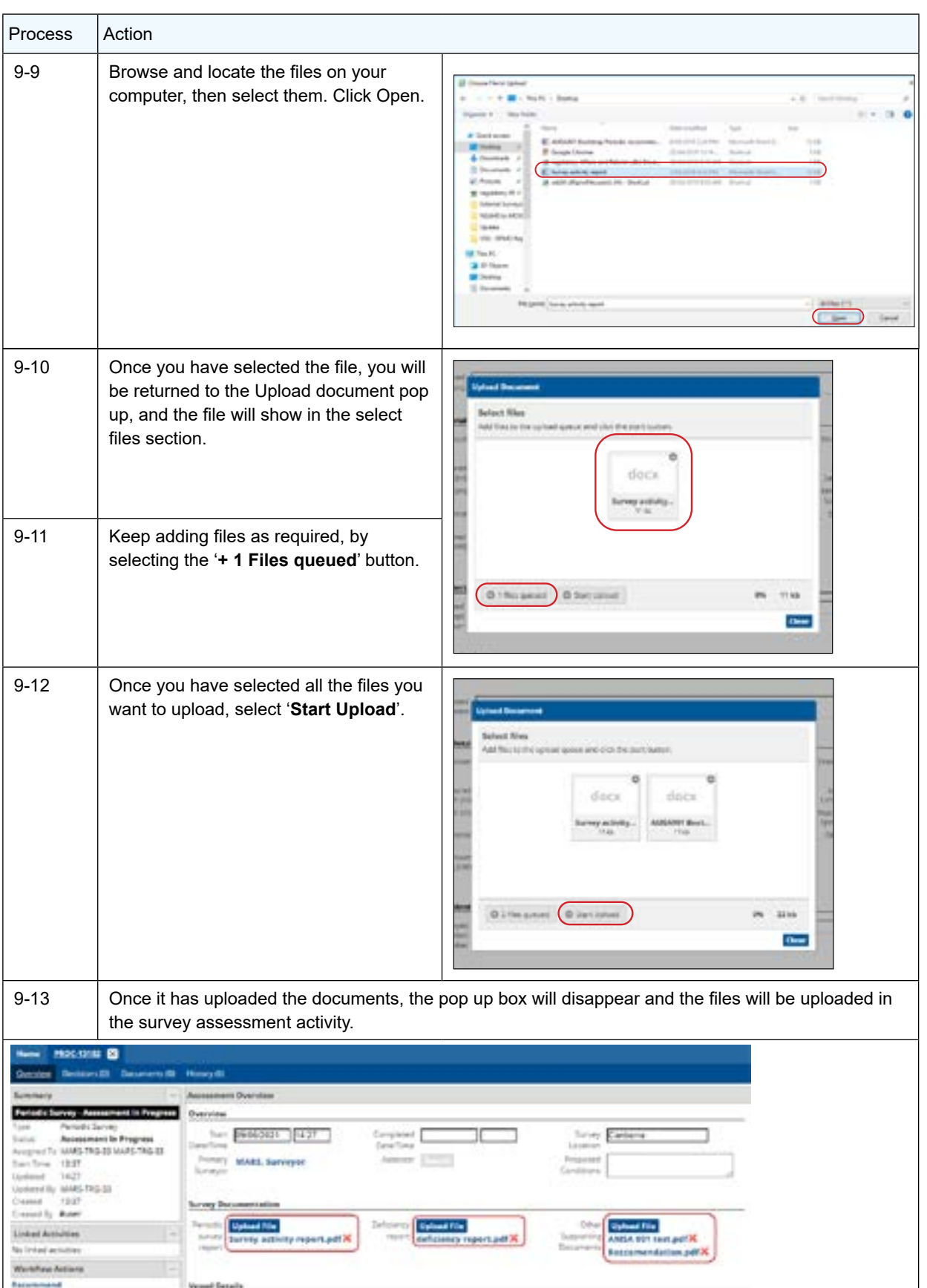

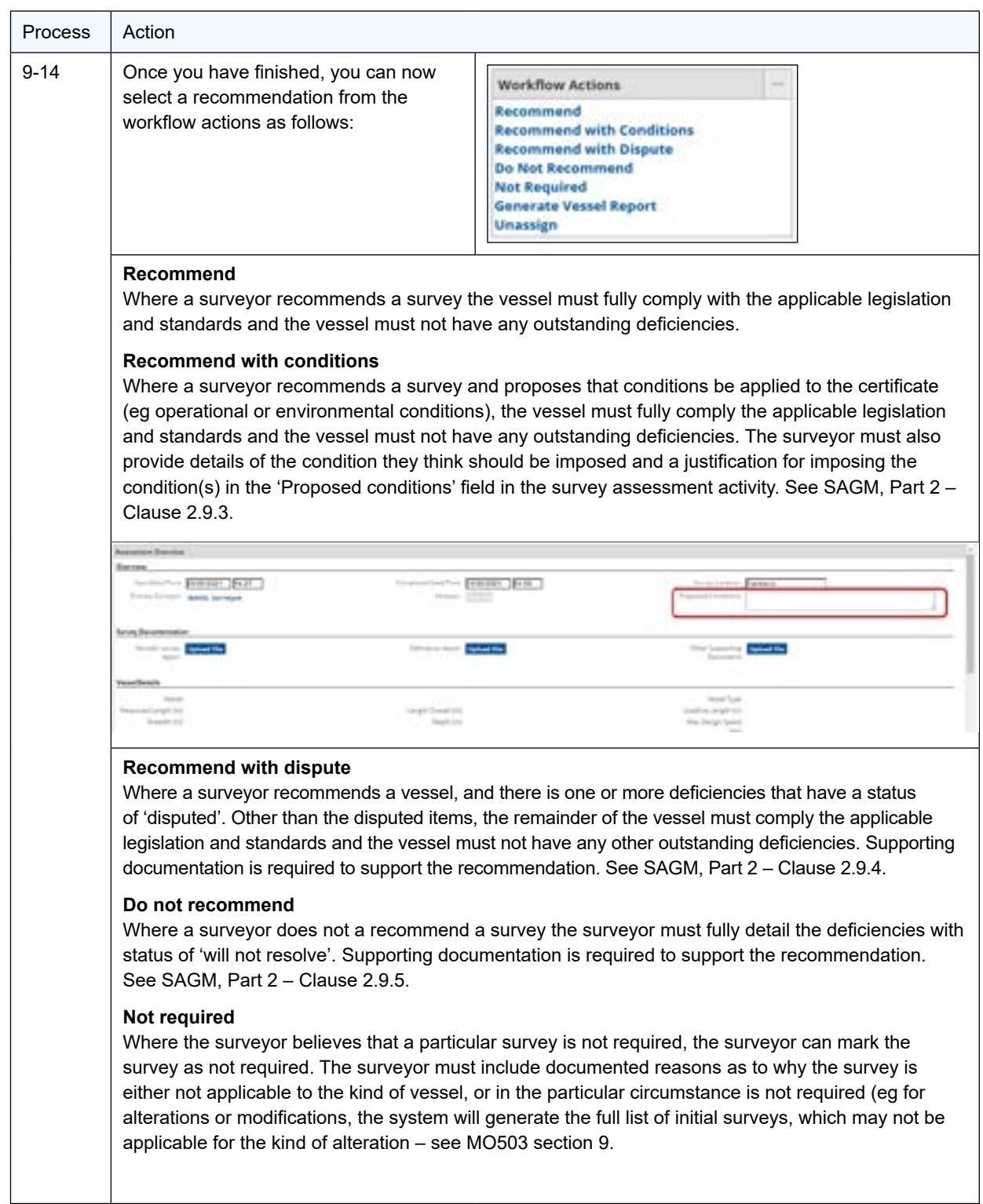

*Note 15* The system will provide an error message if information has not been recorded in all fields for the items that are expected to be part of the survey. These will need to be resolved before progressing. See section 6-3 on how to resolve.

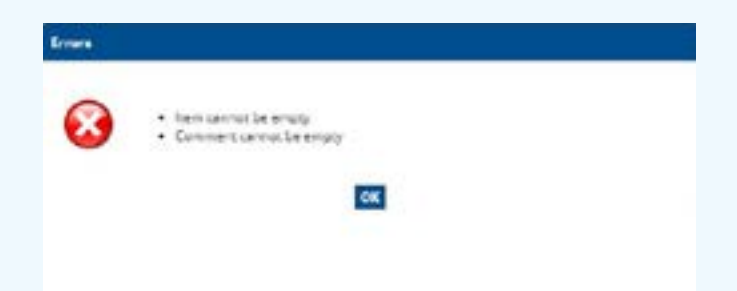

*Note 16* If the Expected or Mandatory documentation is not provided, the system will provide the following warning message.

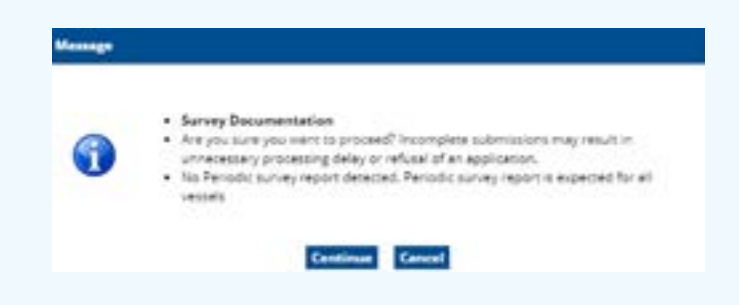

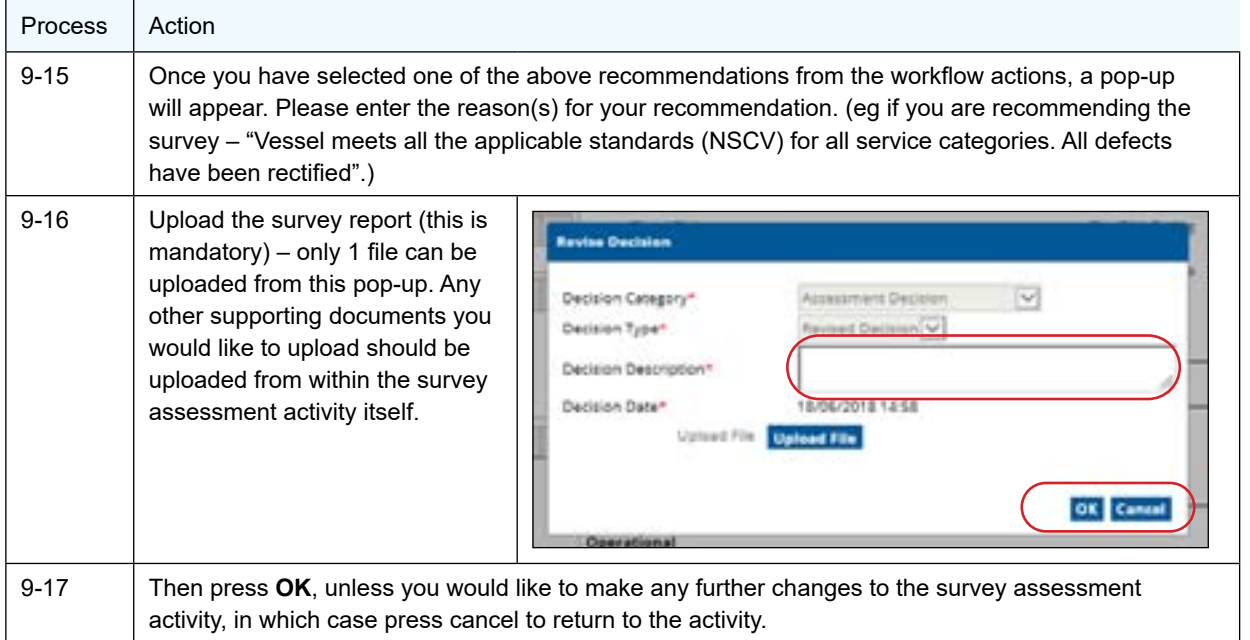

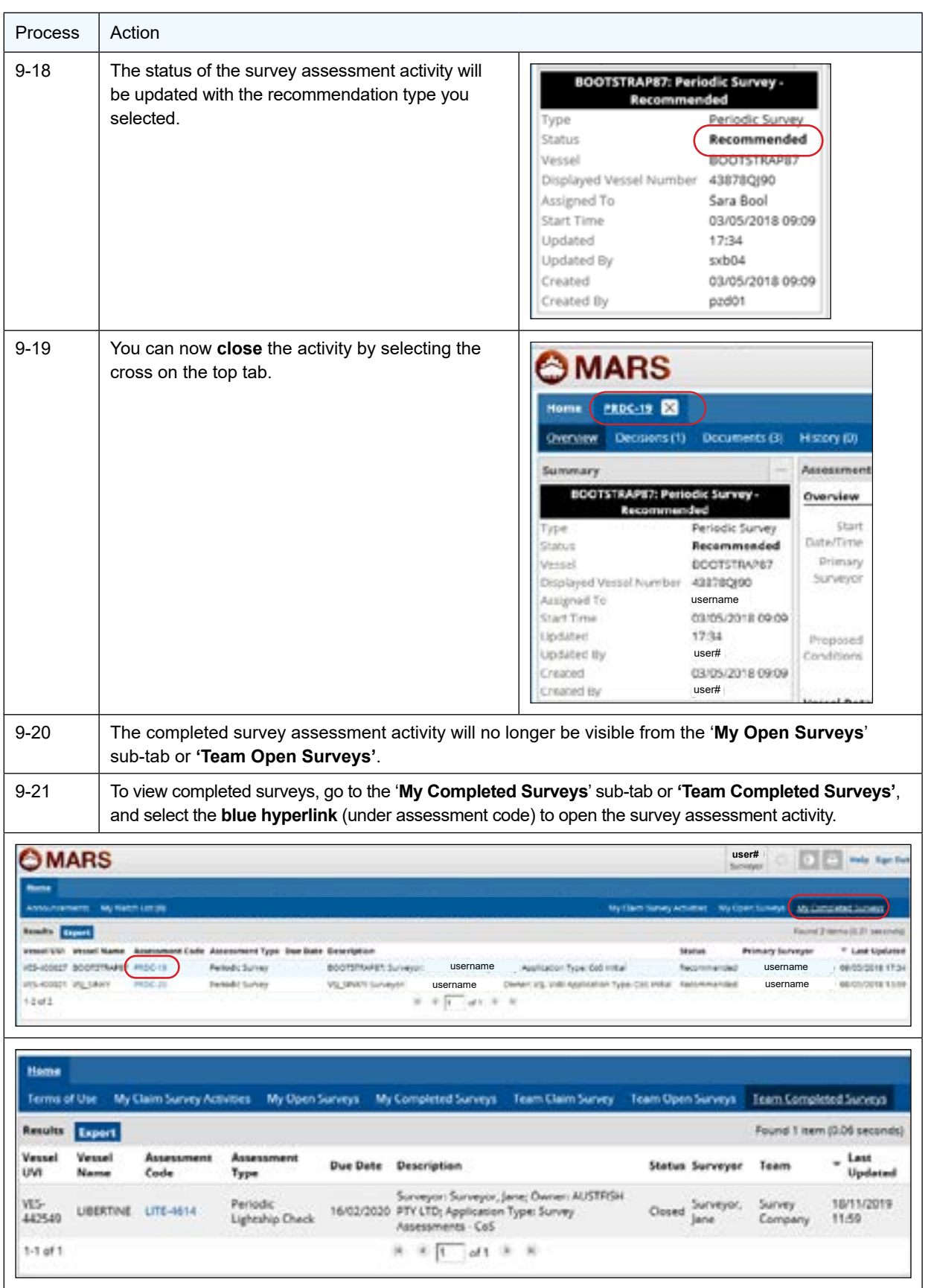

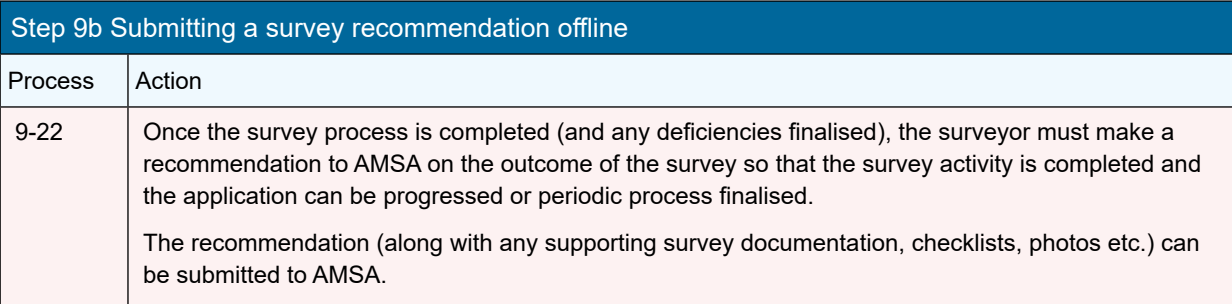

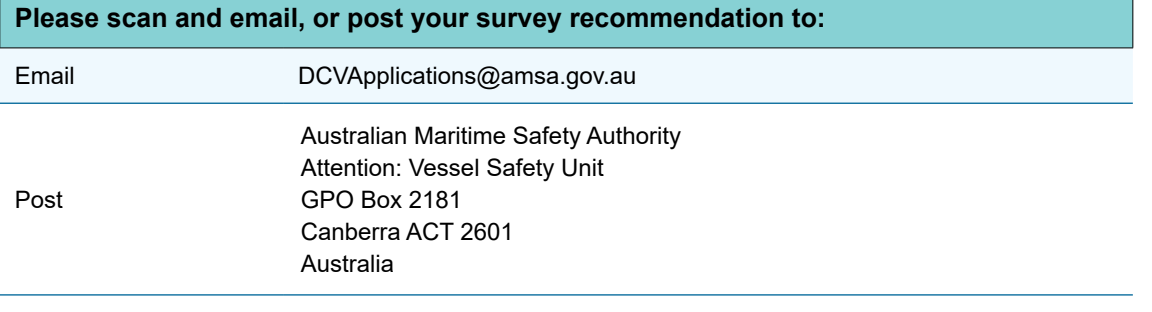

**Note 17** Please ensure that the activity report has the AMSA issued UVI and the related unique survey assessment activity code(s) entered.

**Note 18** Please also ensure that you have clearly identified your recommendation as follows:

*Recommend* Where a Surveyor recommends a survey the vessel must fully comply with the applicable legislation and standards and the vessel must not have any outstanding deficiencies.

*Recommend with conditions* Where a Surveyor recommends a survey and proposes that conditions be applied to the certificate (eg operational or environmental conditions), the vessel must fully comply the applicable legislation and standards and the vessel must not have any outstanding deficiencies. The Surveyor must also provide details of the condition they think should be imposed and a justification for imposing the condition(s) in the recommendation report. See SAGM, Part 2 – Clause 2.9.3.

*Recommend with dispute* Where a Surveyor recommends a vessel, and there is one or more deficiencies that have a status of 'disputed'. Other than the disputed items, the remainder of the vessel must comply the applicable legislation and standards and the vessel must not have any other outstanding deficiencies. Supporting documentation is required to support the recommendation. See SAGM, Part 2 – Clause 2.9.4.

*Do not recommend* Where a Surveyor does not a recommend a survey the Surveyor must fully detail the deficiencies with status of 'will not resolve'. Supporting documentation is required to support the recommendation. See SAGM Part 2 – Clause 2.9.5.

*Not required* Where the Surveyor believes that a particular survey is not required, the Surveyor can mark the survey as not required. The Surveyor must include documented reasons as to why the survey is either not applicable to the kind of vessel, or in the particular circumstance is not required (eg for alterations or modifications, the system will generate the full list of initial surveys, which may not be applicable for the kind of alteration – see MO503 section 9.

# Chapter 10 Revising a survey recommendation

**If after completing a survey assessment activity in MARS, you need to make changes, upload additional documents or alter your survey recommendation, you can 'revise' your recommendation.**

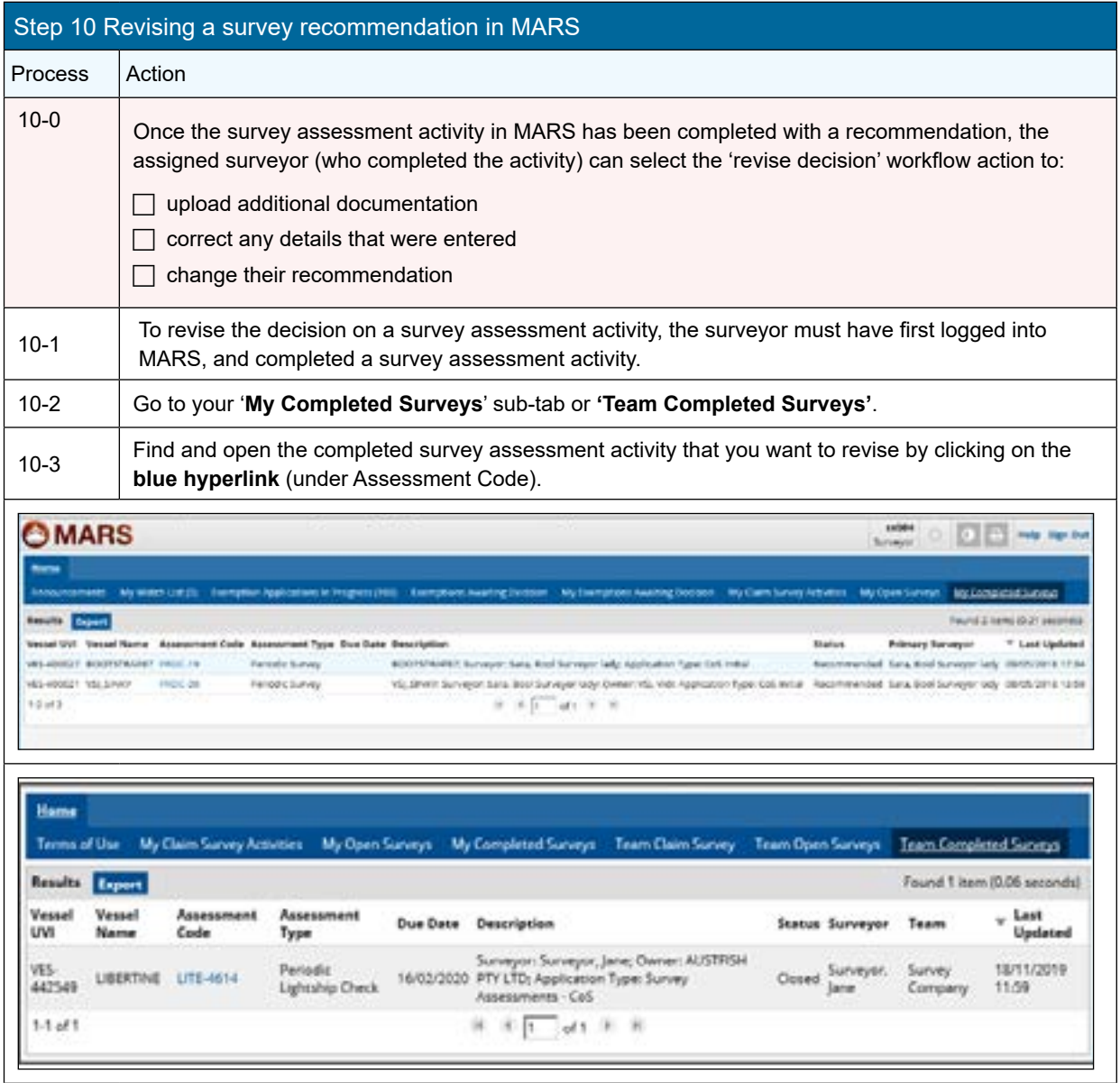

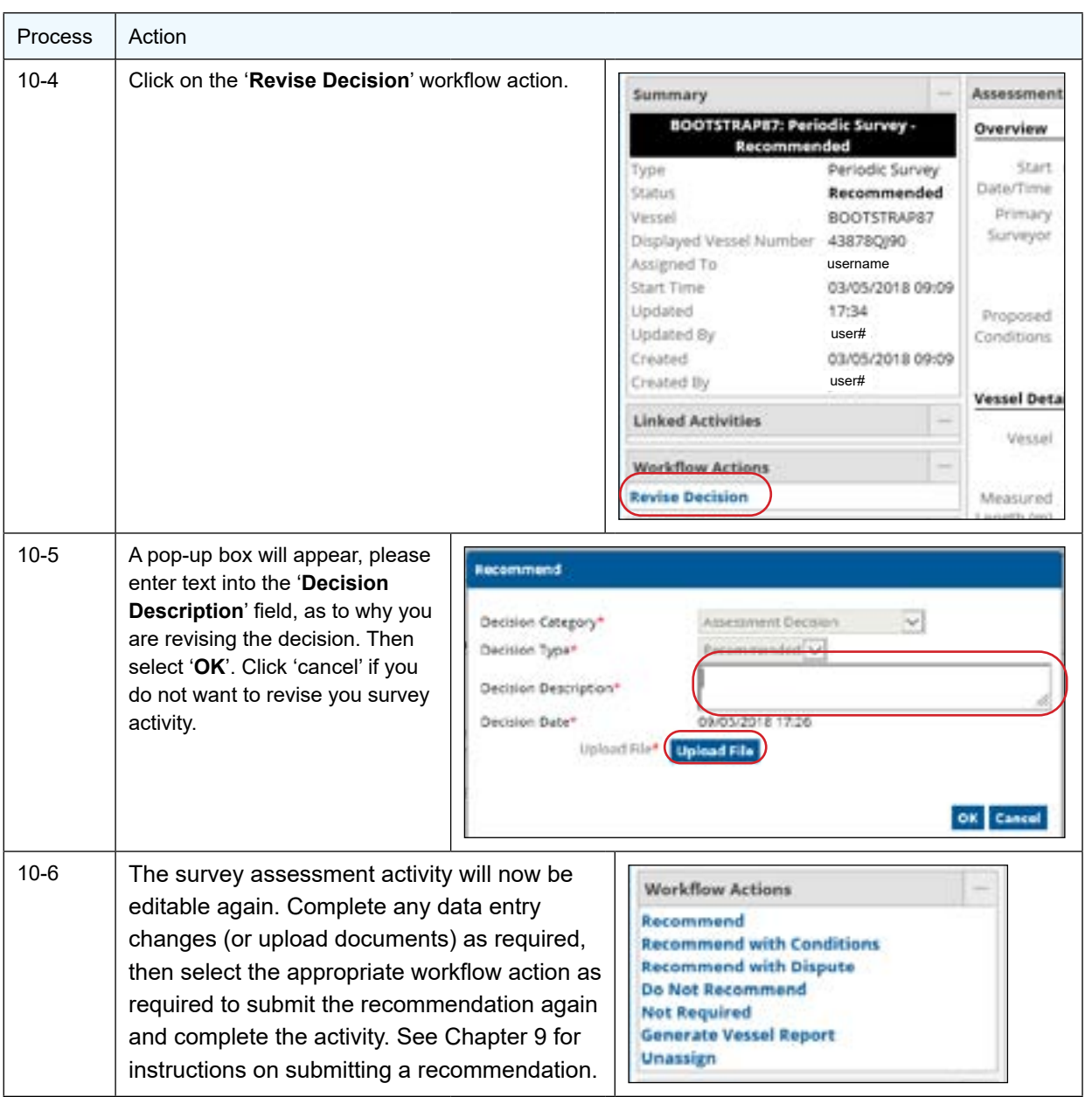

# Annex A

eg

Example of surveys required letter

Dear Sir / Madam,

#### **NOTIFICATION - SURVEY(S) DUE**

I refer to your recent application for a [Certificate Type] for vessel [Vessel Name] with the unique vessel identifier [UVI] and wish to advise that the vessel is required to undertake the following surveys prior to your application being assessed:

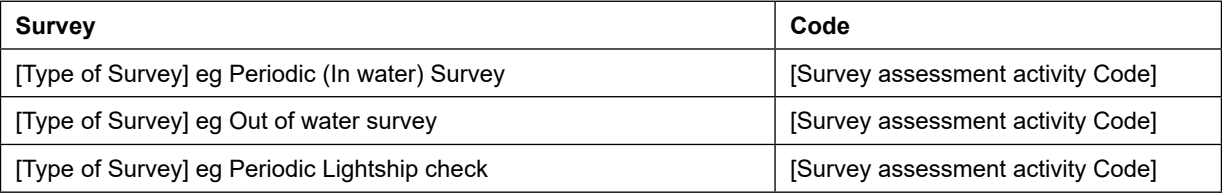

The process to complete the survey(s) and notify AMSA is:

- 1. Contact an accredited marine surveyor(s) or Recognised Organisation to attend the vessel and undertake the above required survey(s) – a list of surveyors is available on the AMSA website;
- 2. Provide the attending surveyor(s) with the UVI for the vessel and the code for each survey that the surveyor is to undertake;
- 3. Where deficiencies are found during the survey, the surveyor(s) will communicate these to you and AMSA;
- 4. Rectify any deficiencies found by the attending surveyor and confirm the rectification with the surveyor(s);
- 5. Once the survey is complete, the surveyor(s) will communicate with AMSA, confirming the clearance of all deficiencies and provide their final survey report and recommendation to AMSA;
- 6. Once all the required surveys have been completed and submitted, AMSA will assess your application.

If all of the surveys listed above have been completed and submitted to AMSA you can disregard this letter.

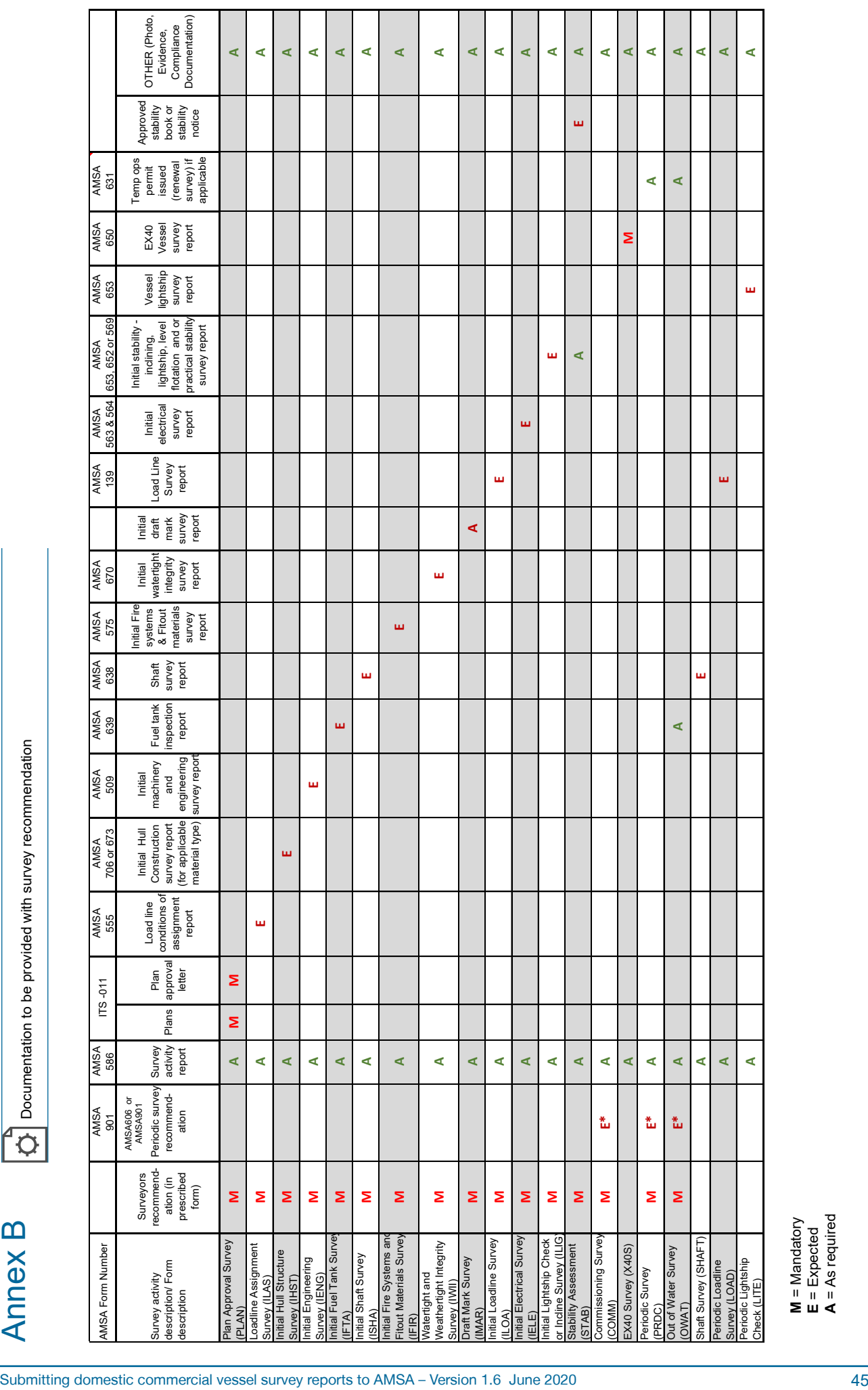

**M** = Mandatory **E** = Expected

 $\mathsf{Ann}$  B  $\overline{\ket{\phi}}$  Documentation to be provided with survey recommendation

**A** = As required

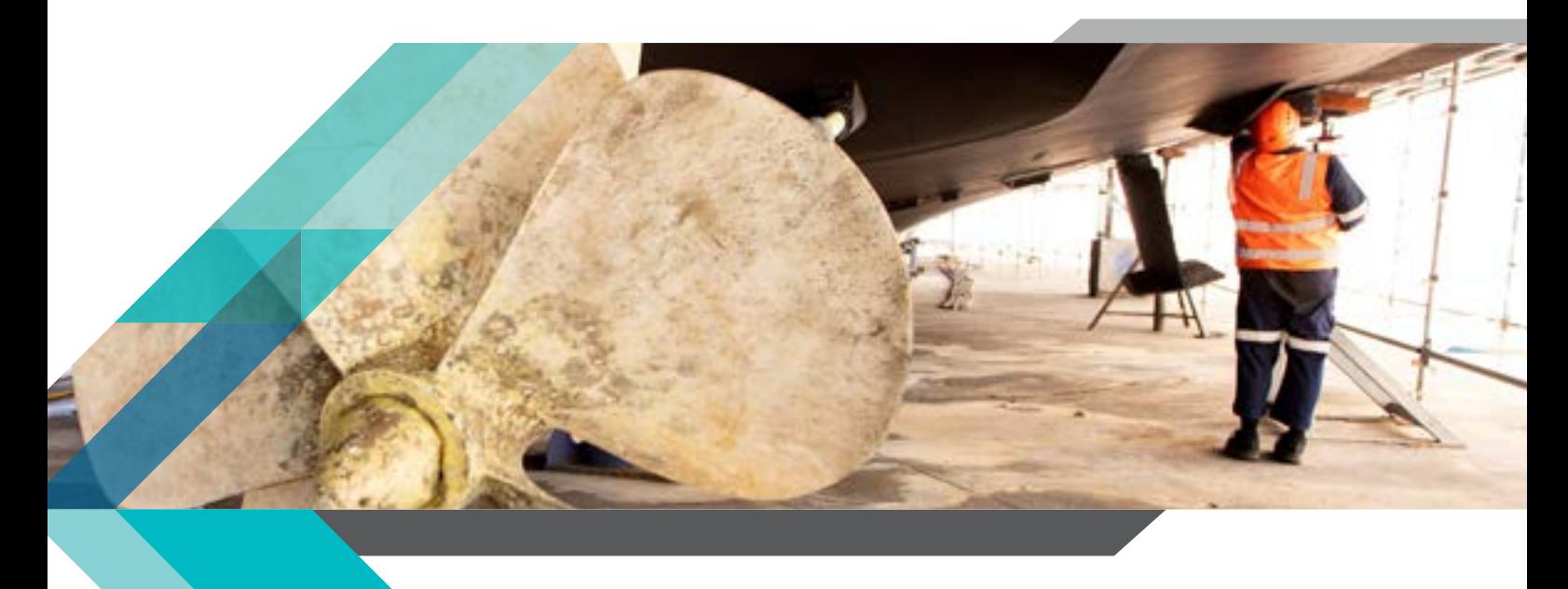

P210614